# ThinkPad<sup>®</sup> T60 Sprievodca servisom a odstraňovaním problémov

#### *Obsahuje:*

- v **Úvod k ďalším zdrojom informácií**
- v **Dôležité rady týkajúce sa starostlivosti o počítač**
- v **Diagnostika a odstraňovanie problémov**
- v **Možnosti obnovy**
- v **Pomoc a servis**
- v **Záručné informácie k vášmu počítaču**

# ThinkPad<sup>®</sup> T60 Sprievodca servisom a odstraňovaním problémov

#### **Poznámka**

Skôr ako začnete používať tieto informácie a produkt, prečítajte si nasledujúcu dokumentáciu:

- v Príručku *Príručka o bezpečnosti a zárukách*, ktorá sa nachádzala v balení spolu s touto publikáciou.
- v Informácie súvisiace s bezdrôtovým pripojením k sieti v online *Centrum pomoci* a Príloha D, ["Poznámky",](#page-68-0) na strane 61.
- v *ThinkPad Regulatory Notice* dodaný s touto publikáciou.

**Prvé vydanie (September 2006)**

**<sup>©</sup> Copyright Lenovo 2006. Všetky práva vyhradené.**

# **Obsah**

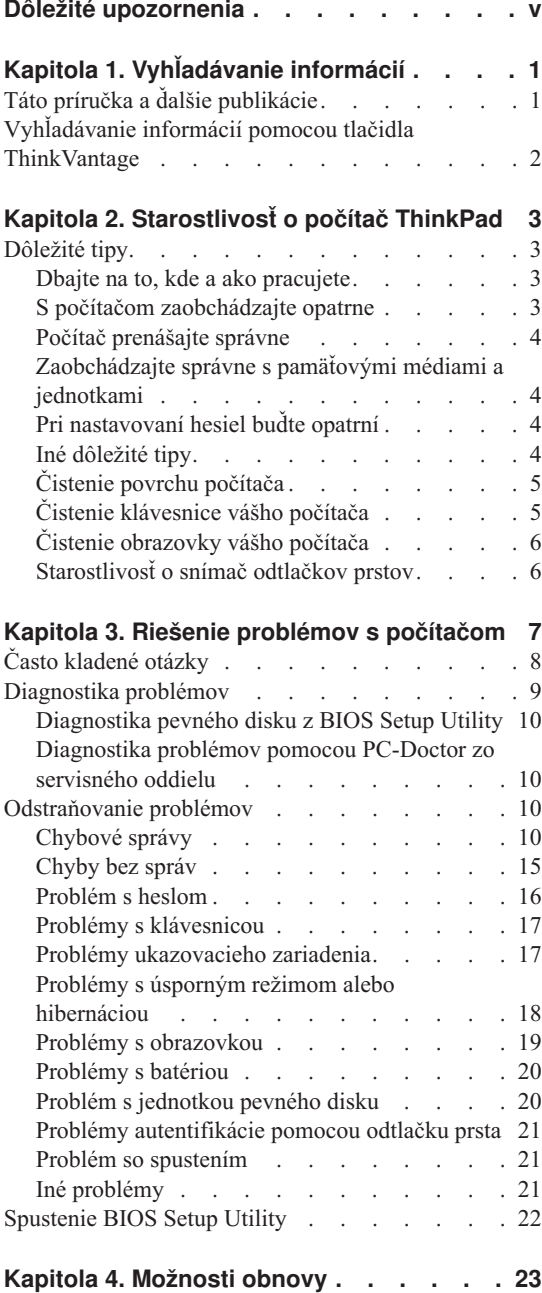

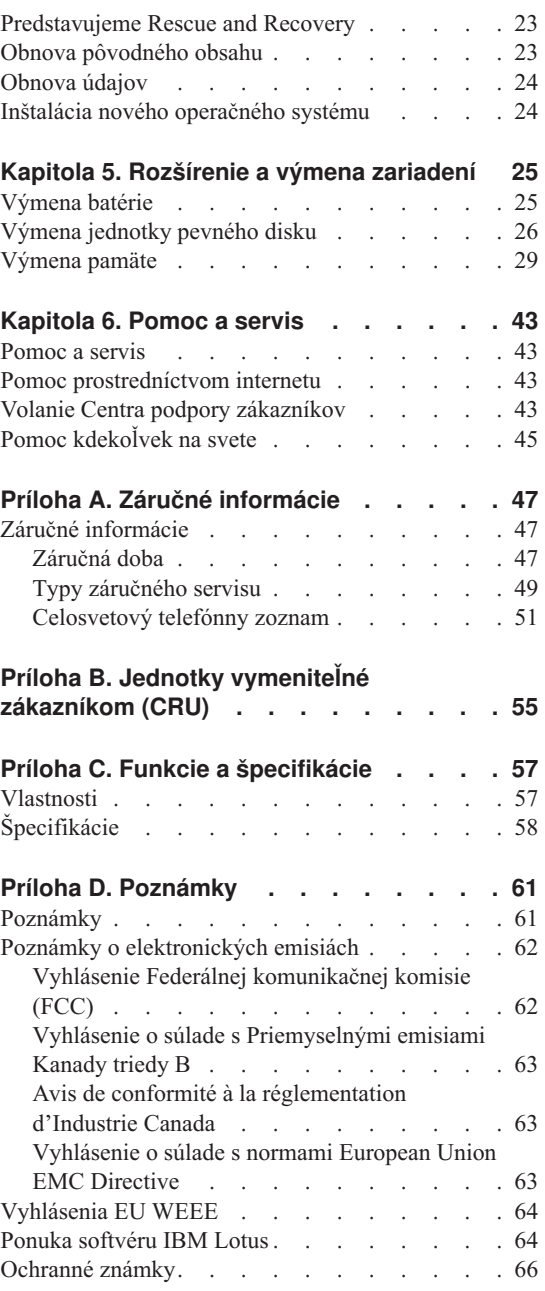

**[Index](#page-76-0) . . . . . . . . . . . . . . [69](#page-76-0)**

# <span id="page-6-0"></span>**Dôležité upozornenia**

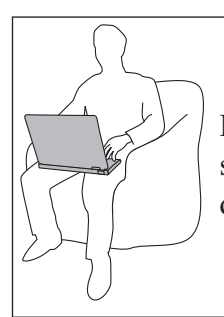

Keď je počítač zapnutý alebo keď sa nabíja batéria, nenechávajte jeho spodnú časť, ani žiadnu inú časť, ktorá sa počas prevádzky zohrieva, v dlhšom kontakte s vaším telom.

Napájací adaptér pripojený do elektrickej zásuvky a počítača produkuje teplo. Počas používania by sa nemal dostať do kontaktu so žiadnou časťou vášho tela. Napájací adaptér nikdy nepoužívajte na zohrievanie svojho tela. Dlhší kontakt môže spôsobiť popáleniny pokožky aj cez odev.

Káble napájacieho adaptéra, myši, klávesnice, tlačiarne alebo iného elektronického zariadenia alebo komunikačných liniek veďte tak, aby sa po nich nešliapalo, nezakopávalo o ne, aby neboli pritlačené počítačom alebo inými objektmi, alebo aby neboli žiadnym spôsobom vystavené zaobchádzaniu, ktoré by mohlo narušiť prevádzku vášho počítača. Silné stlačenie kábla môže spôsobiť jeho poškodenie alebo zničenie.

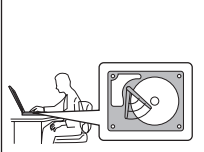

Pred presunom počítača ho vždy vypnite, uveďte ho do pohotovostného režimu stlačením kombinácie klávesov Fn+F4 alebo ho uveďte do režimu hibernácie stlačením kombinácie klávesov Fn+F12.

Pred presunom počítača skontrolujte, či je indikátor zapnutia vypnutý. Predídete poškodeniu jednotky pevného disku a možnej strate údajov.

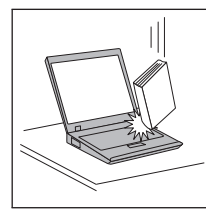

Na počítač či displej alebo externé zariadenia nehádžte a neumiestňujte ťažké predmety, neudierajte, neškriabte a netlačte naň, nemykajte ním.

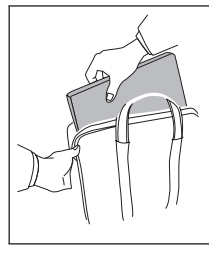

Používajte kvalitný prepravný obal, ktorý poskytuje adekvátne odpruženie a ochranu. Počítač nevkladajte do tesného kufríka ani tašky.

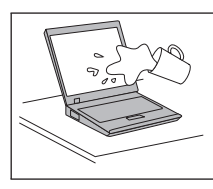

Do blízkosti počítača neumiestňujte žiadne tekutiny, aby ste predišli jeho obliatiu a nepribližujte sa s počítačom k vode, aby ste predišli riziku zásahu elektrickým prúdom.

# <span id="page-8-0"></span>**Kapitola 1. Vyhľadávanie informácií**

#### **Táto príručka a ďalšie publikácie**

#### **Príručka** *Setup Instructions*

Obsahuje informácie, ktoré vám pomôžu rozbaliť počítač ThinkPad a začať s ním pracovať. Obsahuje niekoľko dôležitých rád pre užívateľov, ktorí používajú tento produkt po prvý raz a predstavuje softvér vopred nainštalovaný spoločnosťou Lenovo.

#### **Táto príručka Sprievodca servisom a odstraňovaním problémov**

Poskytuje informácie týkajúce sa starostlivosti o počítač ThinkPad, základné informácie o odstraňovaní problémov, niektoré postupy zotavenia, informácie o pomoci a servise a záručné informácie pre váš počítač. Informácie o odstraňovaní problémov, obsiahnuté v tejto príručke, platia len pre problémy, ktoré by vám mohli zabrániť v prístupe k portálu komplexnej pomoci a informácií Productivity Center, ktorý je nainštalovaný vo vašom počítači ThinkPad.

#### *Centrum pomoci*

Je komplexná online príručka, ktorá poskytuje odpovede na väčšinu otázok týkajúcich sa vášho počítača. Pomôže vám pri konfigurácii predinštalovaných komponentov a nástrojov a pri riešení problémov. Ak chcete otvoriť *Centrum pomoci*, kliknite na **Start**, prejdite na **All Programs** (v iných systémoch Windows® ako je Windows XP je táto položka pomenovaná **Programs**) a vyberte **ThinkVantage®** . Kliknite na **Centrum pomoci**.

#### **Productivity Center**

Poskytuje jednoduchý prístup k softvérovým nástrojom a kľúčovým stránkam spoločnosti Lenovo, čím eliminuje potrebu nosiť so sebou ďalšie referenčné príručky. Ak chcete otvoriť Productivity Center, na svojej klávesnici stlačte modré tlačidlo ThinkVantage. Ďalšie informácie o používaní tlačidla ThinkVantage nájdete v časti ["Vyhľadávanie](#page-9-0) informácií pomocou tlačidla [ThinkVantage"](#page-9-0) na strane 2.

#### **Príručka** *Príručka o bezpečnosti a zárukách*

Obsahuje všeobecné bezpečnostné pokyny a úplné Vyhlásenie spoločnosti Lenovo o obmedzenej záruke.

#### **Publikácia** *Regulatory Notice*

Dopĺňa informácie obsiahnuté v tejto príručke. Prečítajte si ju skôr, ako začnete používať bezdrôtové funkcie vášho počítača ThinkPad. Počítač ThinkPad vyhovuje rádiofrekvenčným normám a bezpečnostným štandardom všetkých krajín a oblastí, v ktorých bol schválený na bezdrôtové používanie. Váš počítač ThinkPad inštalujte a používajte prísne v súlade s miestnymi nariadeniami RF.

## <span id="page-9-0"></span>**Vyhľadávanie informácií pomocou tlačidla ThinkVantage**

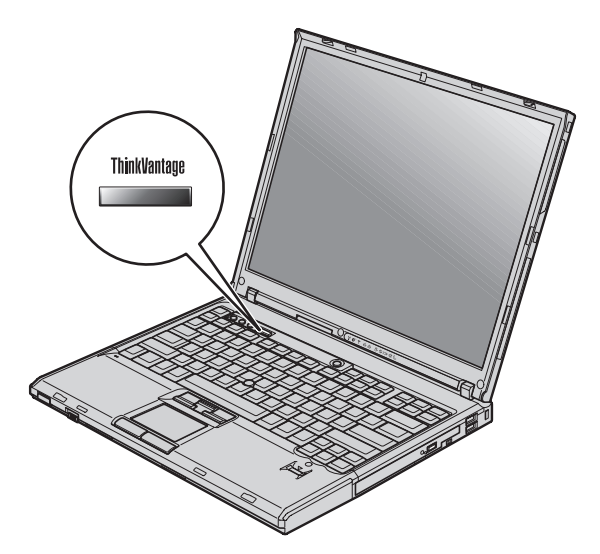

Modré tlačidlo ThinkVantage vám môže pomôcť v mnohých situáciách, keď počítač funguje normálne, aj v opačnom prípade. Stlačením tlačidla ThinkVantage otvoríte Productivity Center a získate tak prístup k informatívnym obrázkom a jednoduchým pokynom, ako začať a efektívne používať váš počítač.

Tlačidlo ThinkVantage môžete použiť aj na prerušenie postupnosti spúšťania vášho počítača a spustenie pracovného priestoru Rescue and Recovery, ktorý beží nezávisle od operačného systému Windows a je pred ním skrytý.

# <span id="page-10-0"></span>**Kapitola 2. Starostlivosť o počítač ThinkPad**

Počítač je navrhnutý na spoľahlivé fungovanie v normálnych pracovných prostrediach, ale pri jeho obsluhe treba dodržiavať určité zásady. Ak budete dodržiavať nasledovné dôležité tipy, využijete počítač čo najviac k vlastnej spokojnosti.

## **Dôležité tipy**

#### **Dbajte na to, kde a ako pracujete**

- v Keď je počítač zapnutý alebo keď sa nabíja batéria, nenechávajte jeho spodnú časť, ani žiadnu inú časť, ktorá sa počas prevádzky zohrieva, v dlhšom kontakte s vaším telom. Počas normálnej prevádzky produkuje počítač teplo. Toto teplo závisí od aktivity systému a úrovne nabíjania batérie. Dlhší kontakt s telom, hoci aj cez oblečenie, môže spôsobiť nepohodlie, prípadne popálenie pokožky.
- v Napájací adaptér pripojený do elektrickej zásuvky a počítača produkuje teplo. Počas používania by sa nemal dostať do kontaktu so žiadnou časťou vášho tela. Napájací adaptér nikdy nepoužívajte na zohrievanie svojho tela. Dlhší kontakt môže spôsobiť aj cez odev popáleniny pokožky.
- v Káble napájacieho adaptéra, myši, klávesnice, tlačiarne alebo iného elektronického zariadenia alebo komunikačných liniek veďte tak, aby sa po nich nešliapalo, nezakopávalo o ne, aby neboli pritlačené počítačom alebo inými objektmi, alebo aby neboli žiadnym spôsobom vystavené zaobchádzaniu, ktoré by mohlo narušiť prevádzku vášho počítača. Silné stlačenie kábla môže spôsobiť jeho poškodenie alebo zničenie.
- v Do blízkosti počítača neumiestňujte žiadne tekutiny, aby ste predišli jeho obliatiu a nepribližujte sa s počítačom k vode, aby ste predišli riziku zásahu elektrickým prúdom.
- v Obalové materiály uložte bezpečne mimo dosahu detí, aby ste predišli riziku zadusenia plastovými obalmi.
- v Nenechávajte počítač v blízkosti magnetov, aktivovaných mobilných telefónov, elektrických spotrebičov alebo reproduktorov (do 13 cm).
- Počítač nevystavujte extrémnym teplotám (pod  $5^{\circ}$ C alebo nad  $35^{\circ}$ C).

#### **S počítačom zaobchádzajte opatrne**

- v Medzi obrazovku a klávesnicu alebo pod klávesnicu neumiestňujte žiadne objekty (ani papier).
- v Na počítač či displej alebo externé zariadenia nehádžte a neumiestňujte ťažké predmety, neudierajte, neškriabte a netlačte naň, netraste ním.
- v Displej je navrhnutý na otváranie a používanie pri uhle väčšom ako 90 stupňov. Displej neotvárajte o viac ako 180 stupňov, pretože hrozí poškodenie kĺbu.

## <span id="page-11-0"></span>**Počítač prenášajte správne**

- v Pred premiestnením počítača odstráňte všetky médiá, vypnite pripojené zariadenia a odpojte všetky káble.
- v Pred premiestnením počítača skontrolujte, či je v úspornom režime, v režime hibernácie alebo je vypnutý. Predídete tým poškodeniu jednotky pevného disku a strate údajov.
- v Pri dvíhaní otvoreného počítača ho držte za spodok. Počítač nedvíhajte a nedržte za displej.
- v Používajte kvalitný prepravný obal, ktorý poskytuje adekvátne odpruženie a ochranu. Počítač nevkladajte do tesného kufríka ani tašky.

## **Zaobchádzajte správne s pamäťovými médiami a jednotkami**

- v Do disketovej mechaniky nikdy nevkladajte diskety pod uhlom, viac diskiet alebo diskety so zle pripevnenými nálepkami, pretože by mohli upchať jednotku.
- v Ak sa váš počítač dodáva s optickou jednotkou, nedotýkajte sa povrchu disku ani šošovky na podnose.
- v Skôr ako podnos disku zatvoríte, musíte disk CD alebo DVD pevne nasunúť na centrálny otočný bod optickej jednotky.
- v Pri inštalácii pevného disku, diskety alebo optickej jednotky postupujte podľa inštrukcií dodaných spolu s týmto zariadením a silu použite iba v prípadoch, keď je to nevyhnutné.

## **Pri nastavovaní hesiel buďte opatrní**

v Zapamätajte si svoje heslá. Ak ste zabudli heslo supervízora alebo heslo pevného disku, poskytovateľ autorizovaného servisu spoločnosti Lenovo ho nedokáže resetovať a vy budete musieť vymeniť systémovú dosku alebo pevný disk.

## **Iné dôležité tipy**

- v Modem vášho počítača môže použiť len analógovú telefónnu sieť alebo verejnú telefónnu sieť (PSTN). Modem nepripájajte k PBX (private branch exchange) ani k inej digitálnej telefónnej linke, pretože by ste tým mohli modem poškodiť. Analógové telefónne linky sa zvyčajne používajú v domoch, zatiaľ čo digitálne telefónne linky sa skôr používajú v hoteloch alebo kancelárskych budovách. Ak si nie ste istý, akú telefónnu linku používate, obráťte sa na svoju telefónnu spoločnosť.
- v Počítač môže obsahovať ethernetový konektor a konektor modemu. Ak obsahuje oba, komunikačný kábel zapojte do správneho konektora, aby ste konektor nepoškodili.
- v Produkty ThinkPad zaregistrujte v spoločnosti Lenovo (na webovej stránke: www.lenovo.com/register). Môže to napomôcť vráteniu počítača v prípade jeho straty alebo krádeže. Registráciou vášho počítača umožníte spoločnosti Lenovo, aby vás v budúcnosti upozorňovala na nové technické možnosti a aktualizácie.
- v Váš počítač môže rozoberať a opravovať len technik autorizovaný na opravu produktov ThinkPad.
- Neupravujte ani nepripevňujte žiadne blokovacie úchytky aby zostal displej otvorený alebo zatvorený.
- <span id="page-12-0"></span>v Kým je zapojený napájací adaptér, počítač neobracajte. Mohol by sa poškodiť konektor pre adaptér.
- v Ak vyberáte zariadenie z jeho pozície, počítač vypnite alebo sa uistite, že toto zariadenie je zapojiteľné za chodu.
- v Pri výmene zariadení preinštalujte tiež predné plastové panely (ak sú dodané).
- v Keď externé a vymeniteľné pevné disky, diskety alebo optické jednotky nepoužívate, odkladajte ich do vhodných puzdier alebo obalov.
- v Pred nainštalovaním ktoréhokoľvek z nasledujúcich zariadení sa dotknite kovovej platne alebo uzemneného kovového predmetu. Týmto spôsobom sa zredukuje všetka statická energia vo vašom tele. Statická energia by mohla toto zariadenie poškodiť.
	- PC Card
	- ExpressCard
	- Smart Card
	- Pamäťová karta, napríklad xD-Picture Card, SD Card, Memory Stick alebo MultiMediaCard
	- Pamäťový modul
	- Karta PCI Expess Mini Card
	- Komunikačná dcérska karta
- v Pri prenose údajov na kartu alebo z karty typu Flash Media Card, ako je napríklad karta SD card, neprepínajte počítač pred dokončením prenosu údajov do pohotovostného režimu alebo režimu hibernácie. Mohlo by to spôsobiť poškodenie údajov.

## **Čistenie povrchu počítača**

Príležitostne vyčistite svoj počítač podľa týchto pokynov:

- 1. Pripravte si zmes jemného kuchynského čistiaceho prostriedku (bez obsahu abrazívneho prášku alebo silných chemikálií, ako sú napríklad kyseliny alebo zásady). Zmiešajte ho s vodou v pomere 5 dielov vody na 1 diel čistiaceho prostriedku.
- 2. Namočte doň špongiu.
- 3. Vyžmýkajte prebytočnú tekutinu zo špongie.
- 4. Krúživým pohybom špongie poutierajte povrch a dbajte na to, aby prebytočná tekutina nekvapkala.
- 5. Vyutierajte povrch a odstráňte čistiaci prostriedok.
- 6. Prepláchnite špongiu v čistej tečúcej vode.
- 7. Poutierajte povrch čistou špongiou.
- 8. Poutierajte povrch znova suchou, mäkkou látkou bez chĺpkov.
- 9. Počkajte, kým povrch úplne vyschne a odstráňte z neho všetky vlákna.

## **Čistenie klávesnice vášho počítača**

1. Namočte čistý, mäkký kúsok látky do izopropylalkoholu.

- <span id="page-13-0"></span>2. Utrite látkou povrch každého klávesu. Utierajte klávesy postupne; ak utierate niekoľko klávesov naraz, látka sa môže zachytiť o susedný kláves a môže ho poškodiť. Dávajte pozor, aby sa medzi klávesy nedostala žiadna tekutina.
- 3. Nechajte klávesnicu vyschnúť.
- 4. Keď chcete odstrániť všetky omrvinky a prach spod kláves, môžete použiť balónik so štetkou na čistenie fotoaparátov alebo studený vzduch zo sušiča vlasov.

**Poznámka:** Čistiaci prostriedok nikdy nenanášajte priamo na displej ani klávesnicu.

## **Čistenie obrazovky vášho počítača**

- 1. Jemne poutierajte obrazovku suchou mäkkou látkou bez chĺpkov. Ak na displeji uvidíte škvrnu podobnú poškriabaniu, môže to byť nečistota prenesená z klávesnice alebo ovládača TrackPoint pri zatlačení na kryt z vonkajšej strany.
- 2. Utrite ju alebo oprášte pomocou jemnej, suchej látky.
- 3. Ak škvrna nezmizne, navlhčite mäkkú látku bez chĺpkov do vody alebo zmesi izopropylalkoholu a čistej vody v pomere 50:50.
- 4. Vyžmýkajte prebytočnú tekutinu.
- 5. Znova obrazovku poutierajte; dbajte na to, aby tekutina nenakvapkala na počítač.
- 6. Pred zatvorením displeja ho dosucha utrite.

#### **Starostlivosť o snímač odtlačkov prstov**

Nasledovné činnosti by mohli poškodiť snímač odtlačkov prstov, alebo spôsobiť, že nebude fungovať správne:

- v Poškriabanie povrchu snímača tvrdým, ostrým predmetom.
- v Poškriabanie povrchu snímača nechtom.
- v Používanie alebo dotyk snímača špinavým prstom.

Ak zistíte niektorý z nasledujúcich stavov, jemne očistite povrch snímača suchou, mäkkou, bezprašnou látkou:

- Povrch snímača je špinavý alebo sú na ňom škvrny.
- Povrch snímača je vlhký.
- v Snímač často zlyháva pri registrovaní alebo autentifikovaní odtlačkov prstov.

# <span id="page-14-0"></span>**Kapitola 3. Riešenie problémov s počítačom**

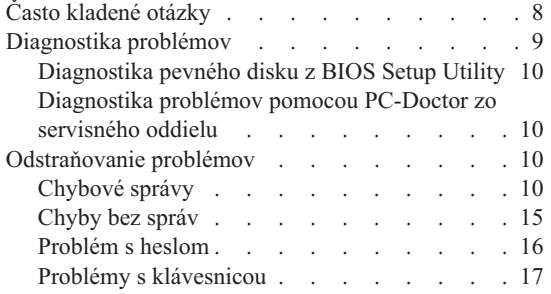

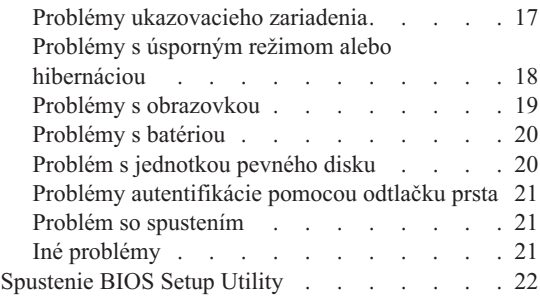

**Poznámka:** Pozrite si *Centrum pomoci*, či váš systém beží a či je *Centrum pomoci* dostupný. V tejto kapitole nájdete informácie, ktoré môžete použiť len ak je *Centrum pomoci* nedostupný.

## <span id="page-15-0"></span>**Často kladené otázky**

V tejto časti sú uvedené často kladené otázky aj s odkazmi, kde nájdete podrobné odpovede. Podrobné informácie o každej publikácii dodanej v balíku spolu s počítačom ThinkPad nájdete v časti "Táto príručka a ďalšie [publikácie"](#page-8-0) na strane 1.

#### **Aké bezpečnostné opatrenia musím dodržiavať počas používania svojho počítača ThinkPad?**

Podrobné informácie o bezpečnosti nájdete v osobitnej príručke *Príručka o bezpečnosti a zárukách*.

#### **Ako môžem predchádzať problémom so mojím počítačom ThinkPad?**

Pozrite si kapitolu "Dôležité [upozornenia"](#page-6-0) na strane v a [Kapitola](#page-10-0) 2, ["Starostlivosť](#page-10-0) o počítač ThinkPad", na strane 3 v tejto príručke. Viac tipov nájdete v nasledujúcich častiach príručky *Centrum pomoci*:

- Preventing problems
- Spills on the keyboard

**Ktoré sú hlavné hardvérové komponenty môjho nového počítača ThinkPad?** Pozrite si časť "ThinkPad tour" v príručke *Centrum pomoci*.

#### **Kde nájdem podrobné technické údaje týkajúce sa môjho počítača?**

Pozrite si stránky www.lenovo.com/think/support

#### **Potrebujem rozšíriť** *alebo* **vymeniť niektoré z nasledujúcich zariadení: jednotku pevného disku, kartu PCI Express Mini Card, dcérsku modemovú kartu, pamäť, klávesnicu alebo podložku pod zápästie.**

V časti Príloha B, "Jednotky [vymeniteľné](#page-62-0) zákazníkom (CRU)", na strane 55 tejto príručky nájdete zoznam dielcov vymeniteľných zákazníkom a identifikáciu miesta, kde sa nachádzajú inštrukcie na výmenu alebo odstránenie jednotlivých komponentov.

#### <span id="page-16-0"></span>**Môj počítač nefunguje správne.**

Prečítajte si časť "Problem solving " v príručke *Centrum pomoci*. Táto príručka sa zaoberá len problémami, ktoré by vám mohli zabrániť v prístupe k systému online pomoci.

#### **Kde nájdem CD pre obnovu?**

S vaším počítačom nebolo dodané CD pre obnovu alebo CD s Windows. Vysvetlenie alternatívnych metód obnovy ponúkaných spoločnosťou Lenovo nájdete v tejto príručke v časti "Obnova [pôvodného](#page-30-0) obsahu" na strane 23.

#### **Ako sa môžem spojiť s Centrom zákazníckej podpory?**

Pozrite si kapitolu [Kapitola](#page-50-0) 6, "Pomoc a servis", na strane 43 v tejto príručke. Telefónne čísla najbližšieho Centra zákazníckej podpory nájdete v zozname ["Celosvetový](#page-58-0) telefónny zoznam" na strane 51.

#### **Kde nájdem záručné informácie?**

Podrobné záručné informácie nájdete v príručke *Príručka o bezpečnosti a zárukách*. Záruku platnú pre váš počítač vrátane záručnej doby a typu záručného servisu nájdete v časti "Záručné [informácie"](#page-54-0) na strane 47.

#### **Diagnostika problémov**

Ak máte problém s počítačom, môžete ho otestovať pomocou aplikácie PC-Doctor® for Windows. Ak chcete spustiť PC-Doctor for Windows, postupujte takto:

- 1. Kliknite na tlačidlo **Start**.
- 2. Presuňte kurzor na **All Programs** (v systéme Windows inom ako Windows XP, **Programs**) a potom na **PC-Doctor for Windows**.
- 3. Kliknite na **PC-Doctor**.

Viac informácií o aplikácii PC-Doctor for Windows nájdete v pomoci programu.

#### **Upozornenie**

Spustenie ktoréhokoľvek testu môže trvať niekoľko minút a dlhšie. Vyhraďte si čas na vykonanie celého testu; neprerušujte test počas jeho spustenia.

Aby ste pracovníkom Centra podpory zákazníkov mohli poskytnúť informácie, vytlačte protokol testu.

## <span id="page-17-0"></span>**Diagnostika pevného disku z BIOS Setup Utility**

Jednotku pevného disku môžete diagnostikovať bez spustenia operačného systému. Ak chcete jednotku pevného disku diagnostikovať z BIOS Setup Utility, postupujte takto:

- 1. Ak je k počítaču pripojená disketová jednotka a je v nej disketa, odstráňte ju a počítač vypnite.
- 2. Zapnite počítač.
- 3. Keď sa v ľavom dolom rohu obrazovky zobrazí správa "To interrupt normal startup, press the blue ThinkVantage button,", stlačením klávesu F1 spustite BIOS Setup Utility.
- 4. Pomocou kurzorových klávesov vyberte **HDD diagnostic program**. Stlačte Enter.
- 5. Pomocou kurzorových klávesov vyberte **Main hard disk drive** alebo **Ultrabay hard disk drive**.
- 6. Stlačte Enter, aby ste spustili diagnostický program.

## **Diagnostika problémov pomocou PC-Doctor zo servisného oddielu**

Použitím PC-Doctor z Pracovná plocha programu Rescue and Recovery v servisnom oddiele jednotky pevného disku môžete svoj systém diagnostikovať bez potreby spustenia operačného systému. Postupujte takto:

- 1. Ak je k počítaču pripojená disketová jednotka a je v nej disketa, odstráňte ju a počítač vypnite.
- 2. Zapnite počítač.
- 3. Keď sa v ľavom dolom rohu obrazovky zobrazí správa "To interrupt normal startup, press the blue ThinkVantage button,", stlačením modrého tlačidla ThinkVantage otvorte Pracovná plocha programu Rescue and Recovery.
- 4. Vyberte položku **Diagnose hardware**. Počítač sa reštartuje a spustí sa PC-Doctor.

Ak chcete získať viac informácií o PC-Doctor, stlačením klávesu F1 otvorte Pomoc alebo online príručku tohto programu.

#### **Odstraňovanie problémov**

Ak v tejto časti nenájdete riešenie pre váš problém, pozrite si *Centrum pomoci*. Nasledujúca časť opisuje len problémy, ktoré môžu znemožniť spustenie centra pomoci.

## **Chybové správy**

#### **Poznámky:**

- 1. Znak x v tabuľkách predstavuje ľubovoľný znak.
- 2. Verzia PC-Doctor, na ktorú sa tu odkazuje, je PC-Doctor pre Windows.

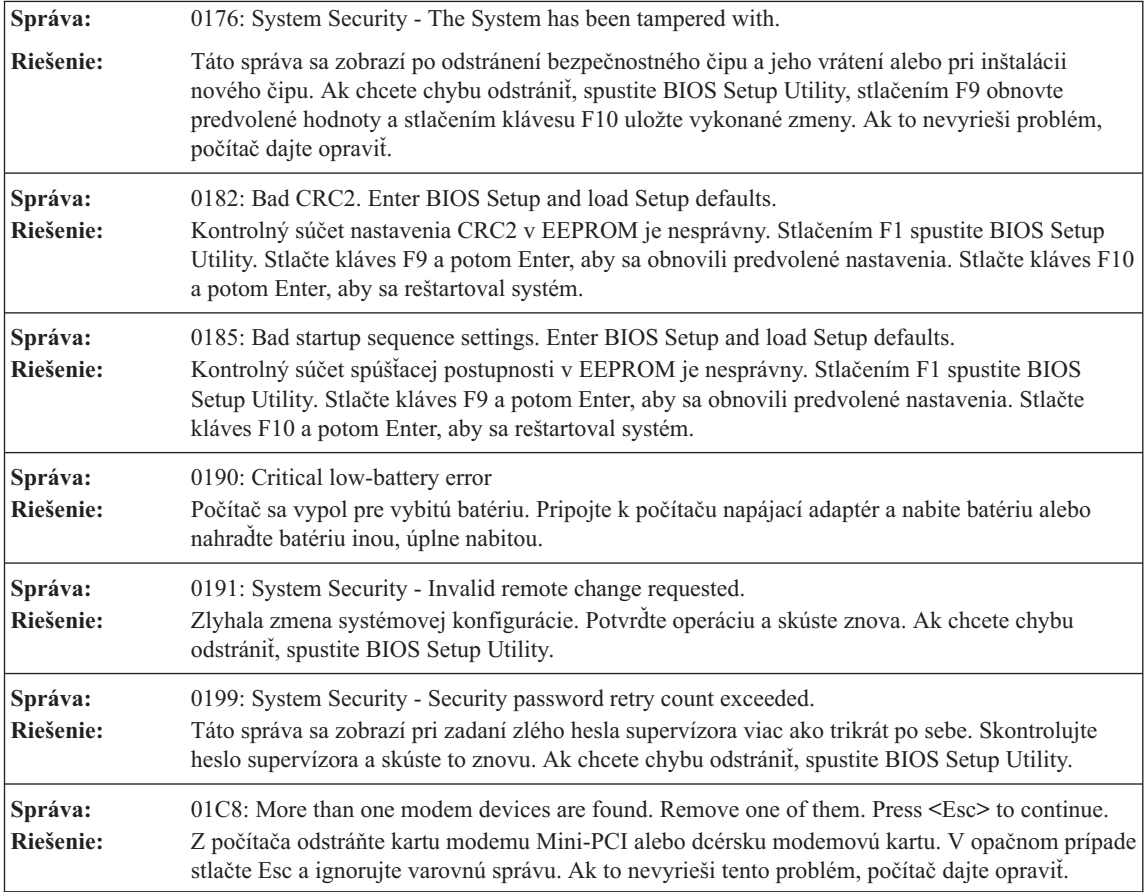

## *Riešenie problémov s počítačom*

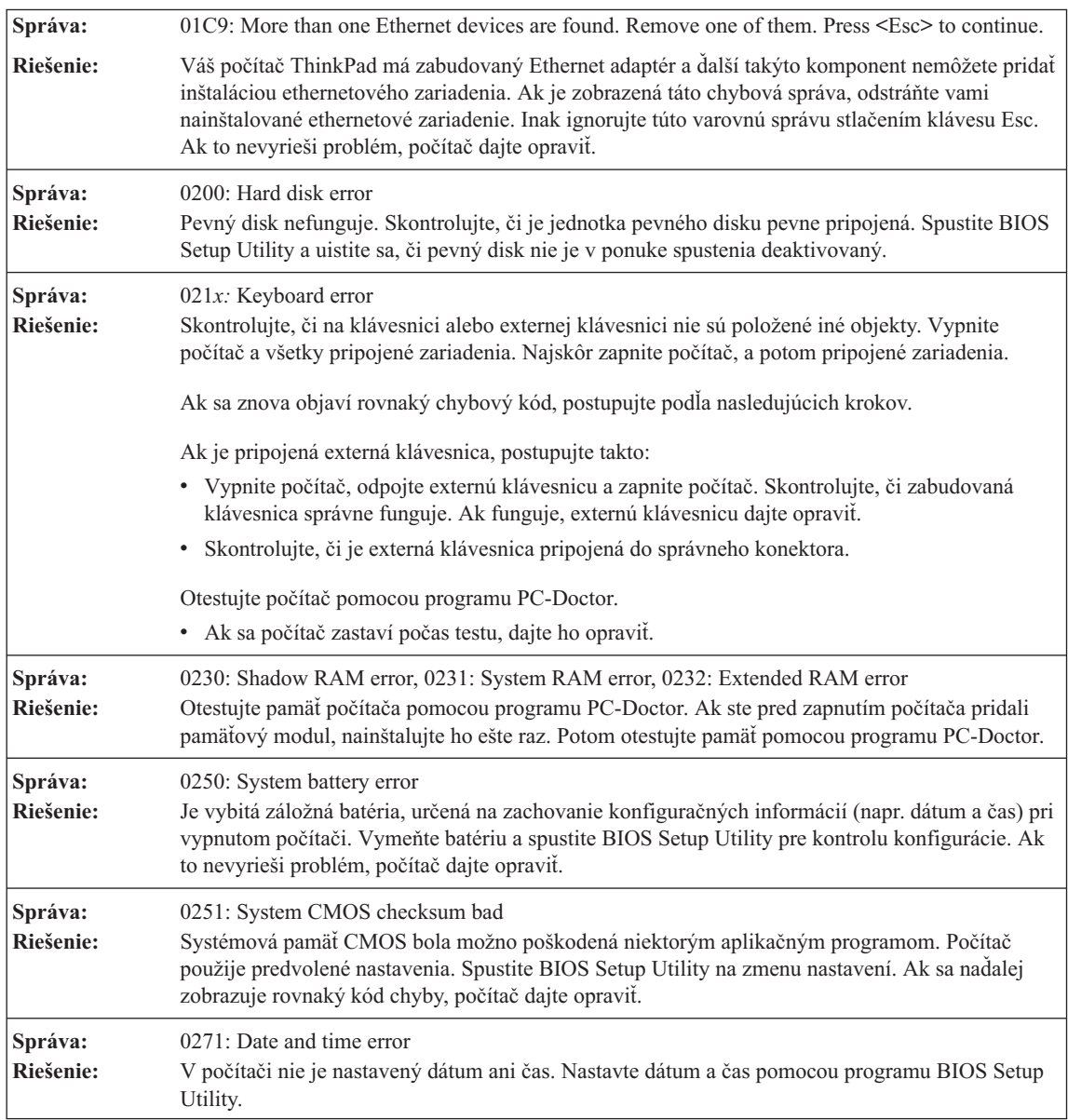

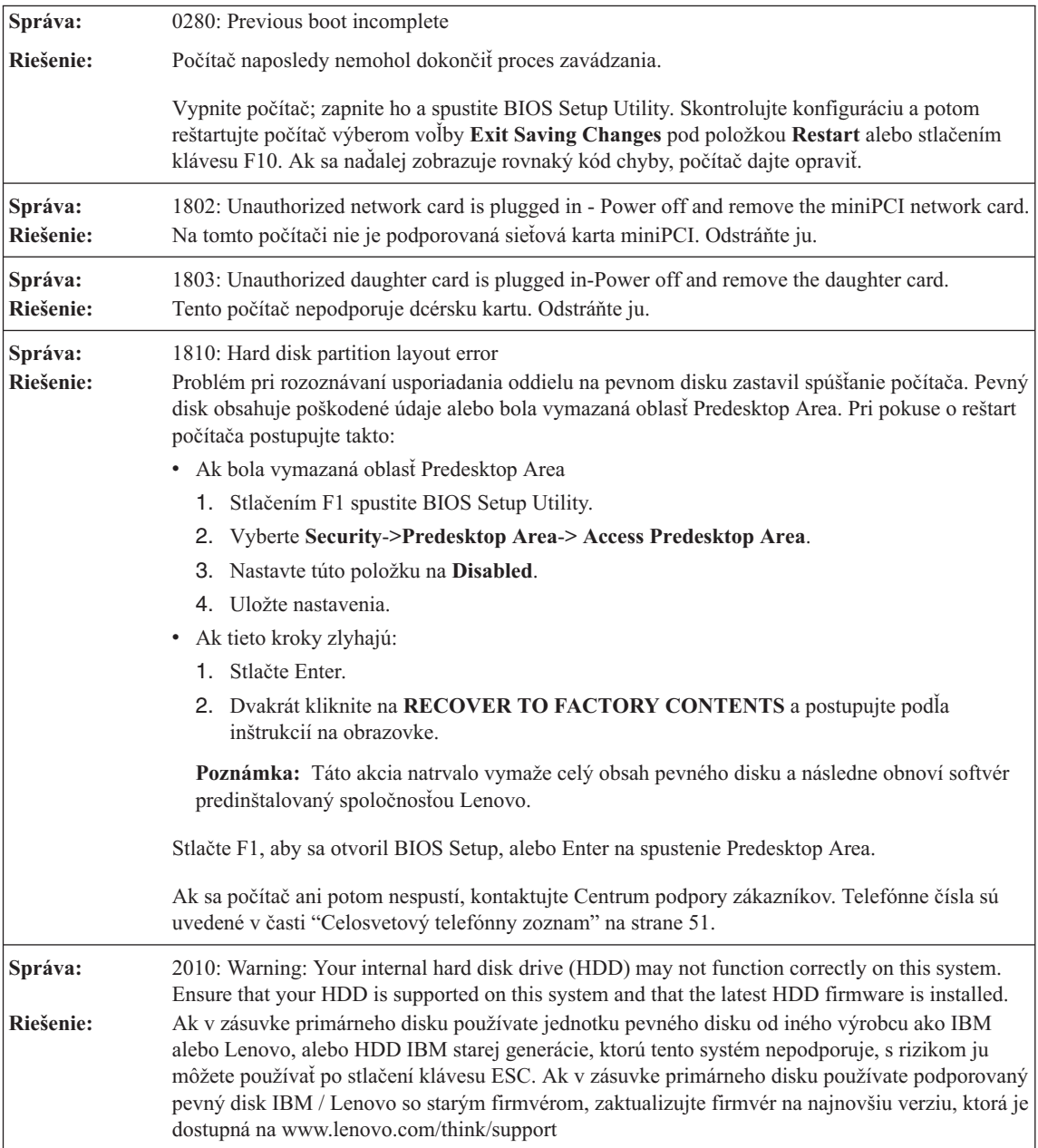

## *Riešenie problémov s počítačom*

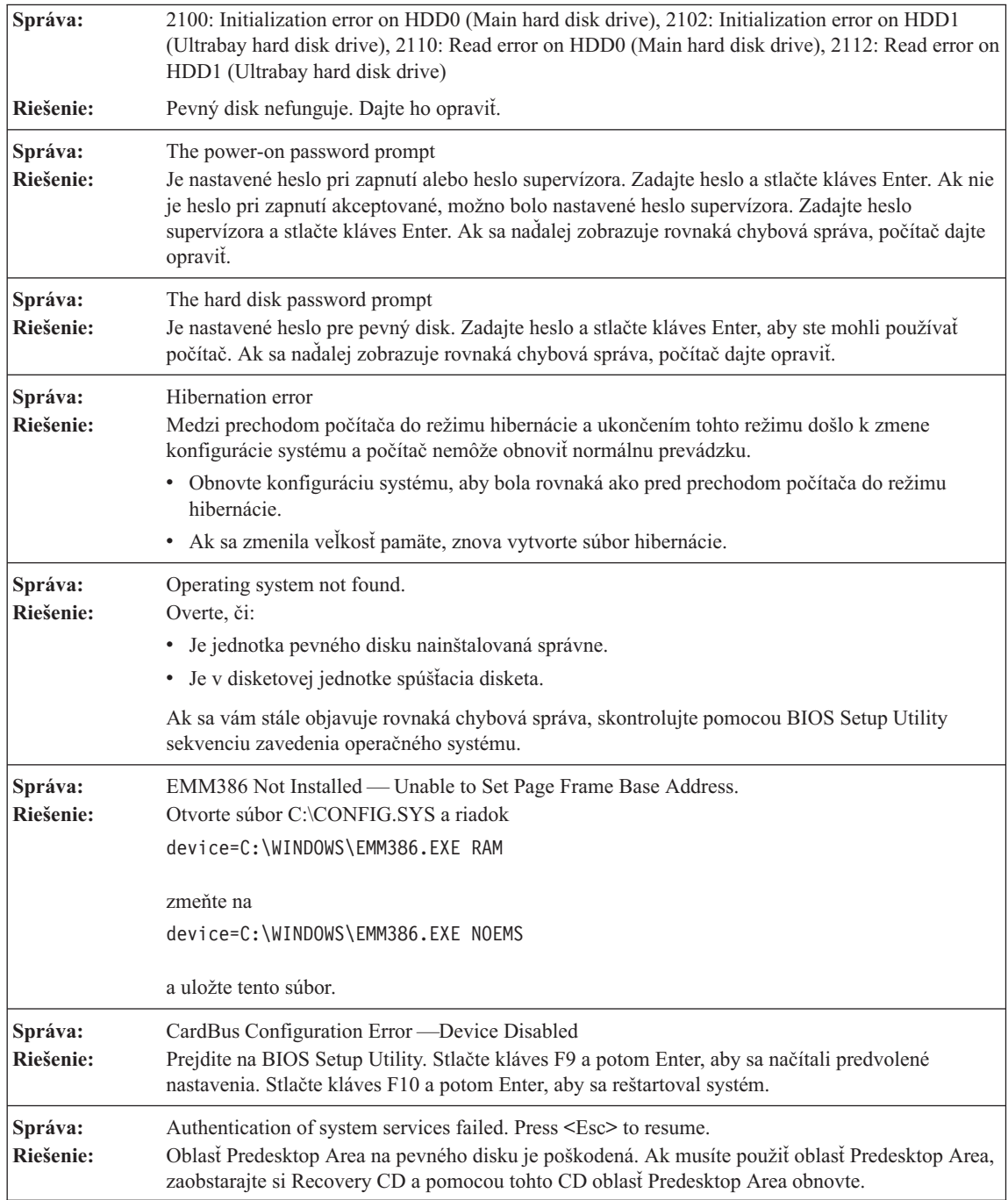

<span id="page-22-0"></span>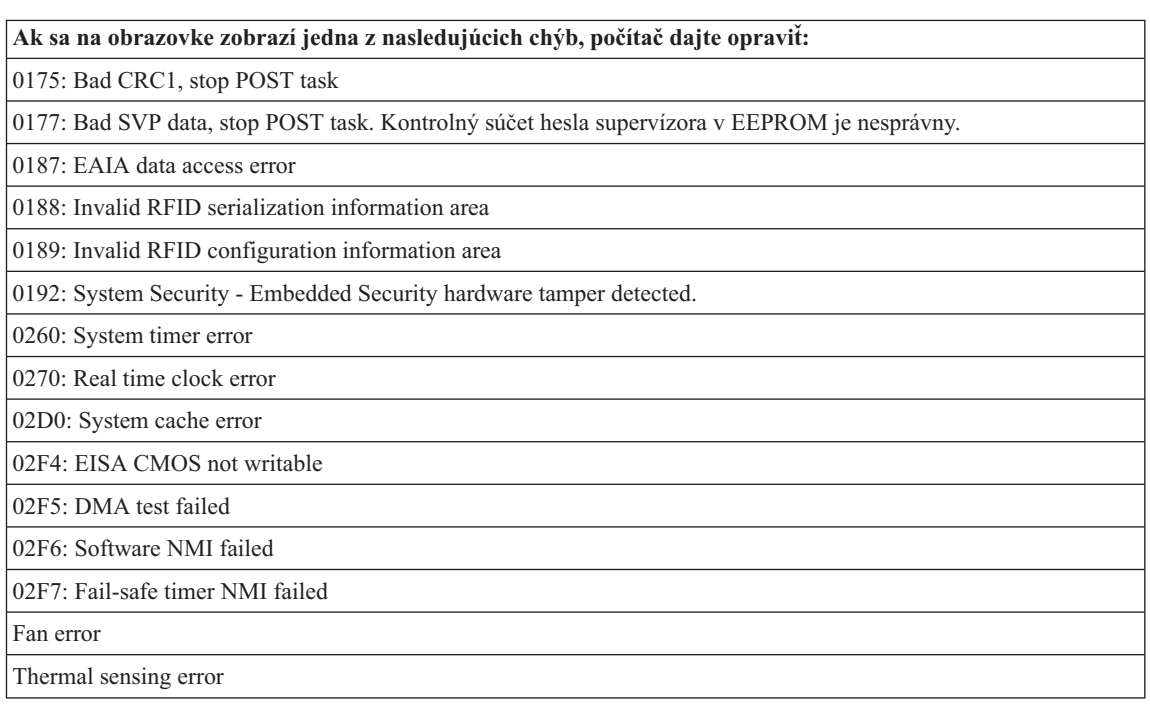

# **Chyby bez správ**

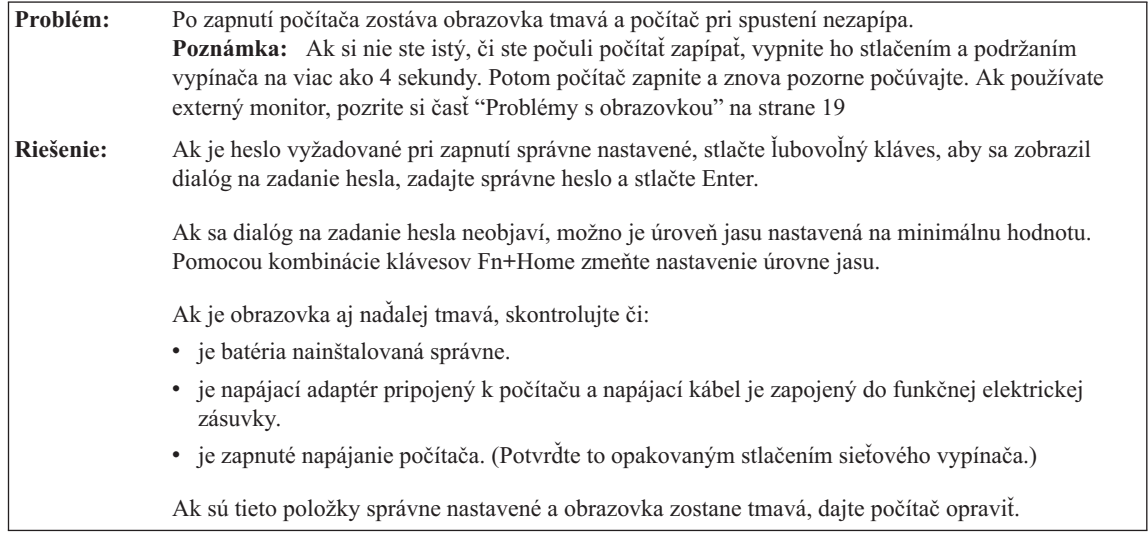

## <span id="page-23-0"></span>*Riešenie problémov s počítačom*

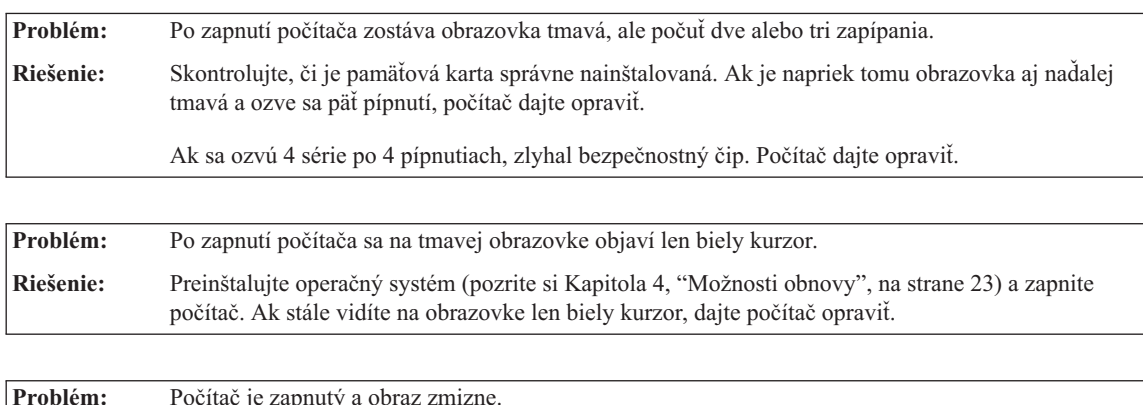

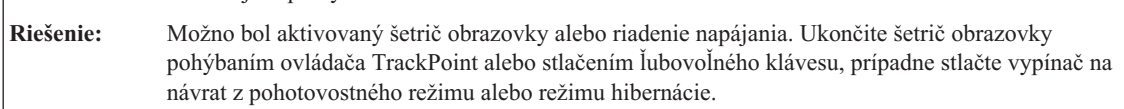

## **Problém s heslom**

**Problém:** Zabudli ste svoje heslo. **Riešenie:** Ak ste svoj počítač zaregistrovali do Password Reset Service a zabudli ste heslo vyžadované pri jeho zapnutí alebo heslo pevného disku, môžete toto heslo resetovať stlačením tlačidla ThinkVantage po zobrazení výzvy na zadanie hesla. v Ak nemôžete resetovať heslo po zapnutí, musíte počítač vziať do autorizovaného servisu alebo na predajné miesto spoločnosti Lenovo, kde toto heslo zrušia. v Ak nemôžete resetovať heslo k pevnému disku, pracovník autorizovaného servisu spoločnosti Lenovo vaše heslo nemôže zrušiť ani obnoviť údaje na vašom pevnom disku. Počítač musíte vziať do autorizovaného servisu alebo k obchodnému zástupcovi spoločnosti Lenovo, aby vymenil jednotku pevného disku. Musíte predložiť doklad o kúpe a zaplatiť poplatok za dielce a servis. Ak ste zabudli heslo supervízora, autorizovaný poskytovateľ servisu spoločnosti Lenovo nedokáže toto heslo resetovať. Počítač musíte zobrať do autorizovaného servisu Lenovo alebo k marketingovému zástupcovi na výmenu jednotky systémovej dosky. Musíte predložiť doklad o kúpe a zaplatiť poplatok za dielce a servis.

<span id="page-24-0"></span>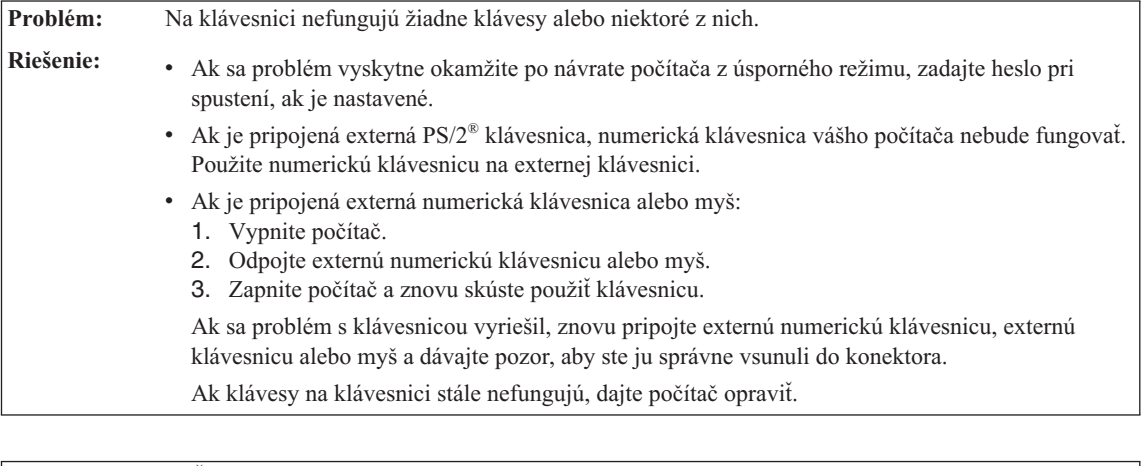

#### **Problémy s klávesnicou**

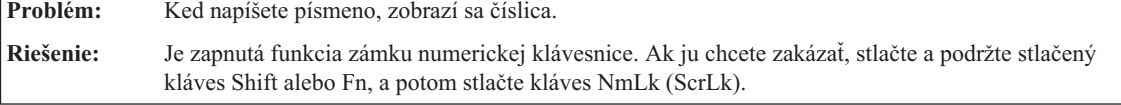

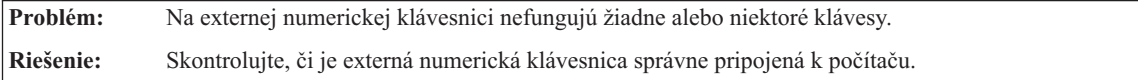

#### **Problémy ukazovacieho zariadenia**

**Problém:** Tlačidlá myši nefungujú. **Riešenie:** Tento problém môže nastať, ak má váš počítač ThinkPad iba ovládač TrackPoint. Zmeňte ovládač myši na **Standard PS/2 Port Mouse** a preinštalujte **PS/2 TrackPoint**. Ovládače sa nachádzajú na pevnom disku v adresári C:\SWTOOLS\DRIVERS. Ak váš pevný disk neobsahuje ovládače zariadenia, pozrite si webovú stránku počítačov ThinkPad. Pristúpiť k nim môžete tak, že stlačíte tlačidlo ThinkVantage a otvoríte Productivity Center.

**Problém:** Funkcia rolovania alebo lupy nefunguje. **Riešenie:** V okne Device Manager skontrolujte ovládač myši a presvedčte sa, či je nainštalovaný ovládač PS/2 TrackPoint.

## <span id="page-25-0"></span>*Riešenie problémov s počítačom*

#### **Problémy s úsporným režimom alebo hibernáciou**

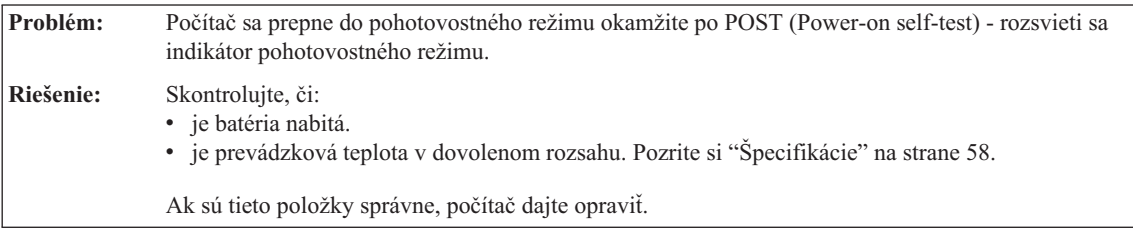

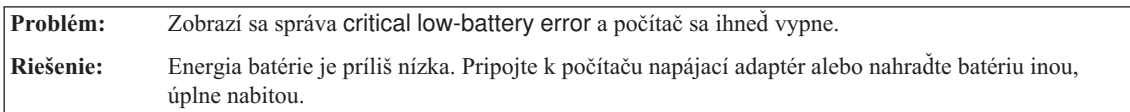

**Problém:** Pri pokuse o návrat z úsporného režimu zostáva obrazovka počítača tmavá.

**Riešenie:** Skontrolujte, či nebol odpojený alebo vypnutý externý monitor, kým bol počítač v pohotovostnom režime. Ak ste odpojili alebo vypli externý monitor, pripojte ho späť pred návratom z pohotovostného režimu. Ak sa pokúsite o návrat z pohotovostného režimu bez pripojenia alebo zapnutia externého monitora a obrazovka počítača zostane tmavá, stlačte Fn+F7, aby sa aktivovala obrazovka počítača. **Poznámka:** Ak používate kombináciu klávesov Fn+F7 na použitie prezentačnej schémy, stlačte Fn+F7 najmenej trikrát za tri sekundy a obraz sa zobrazí na obrazovke počítača.

**Problém:** Počítač sa nevráti z pohotovostného režimu, alebo indikátor pohotovostného režimu trvalo svieti a počítač nefunguje. **Riešenie:** Ak sa systém nevráti z pohotovostného režimu, mohol byť prepnutý do tohto režimu automaticky z dôvodu vybitej batérie. Skontrolujte indikátor úsporného režimu. v Ak indikátor úsporného režimu svieti, počítač je v úspornom režime. K počítaču pripojte napájací adaptér a stlačte kláves Fn. v Ak indikátor pohotovostného režimu nesvieti, počítač je v režime hibernácie alebo je vypnutý. Pripojte k počítaču napájací adaptér a stlačením vypínača ho zapnite. Ak systém napriek tomu neukončí úsporný režim, systém môže prestať odpovedať a nemôžete vypnúť počítač. Vykonajte reset počítača. Táto operácia môže zapríčiniť stratu neuložených údajov. Ak chcete počítač resetovať, stlačte a držte sieťový vypínač aspoň 4 sekundy. Ak sa počítač napriek tomu neresetuje, odstráňte napájací adaptér a batériu.

<span id="page-26-0"></span>**Problém:** Počítač nečakane prešiel do úsporného režimu.

**Riešenie:** Pri prehriatí procesora počítač automaticky prejde do pohotovostného režimu, aby vychladol a ochránil procesor a ostatné interné komponenty. Pomocou aplikácie Power Manager skontrolujte nastavenia pre úsporný režim.

#### **Problémy s obrazovkou**

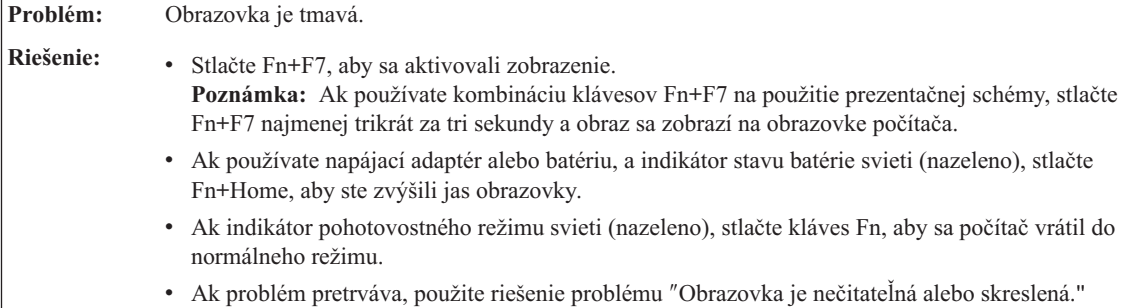

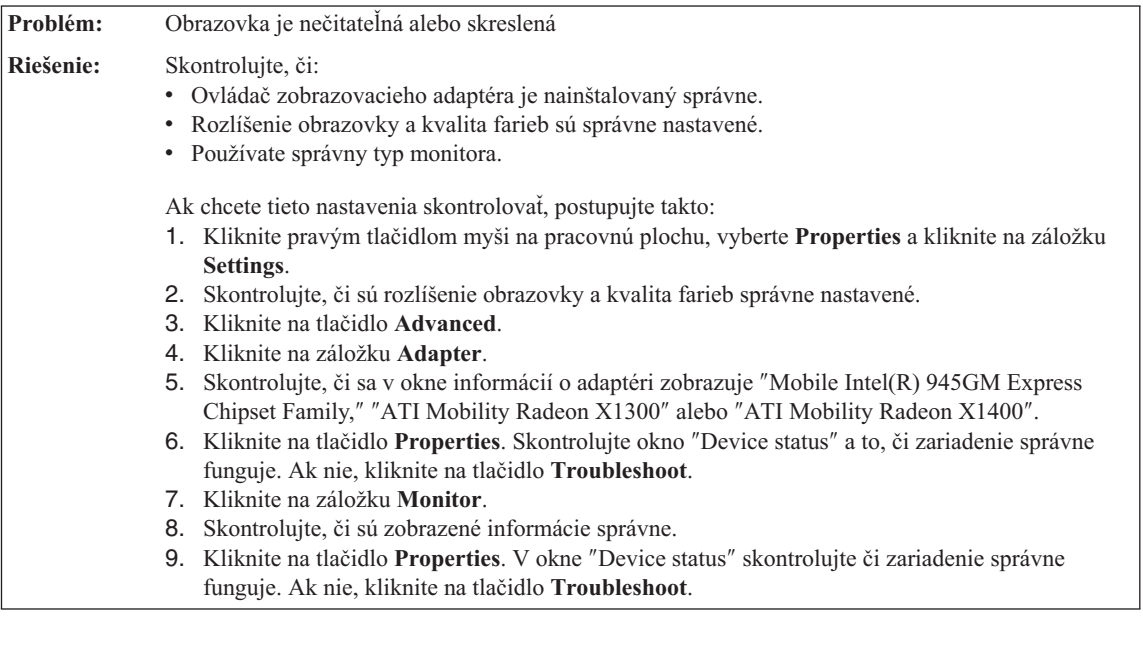

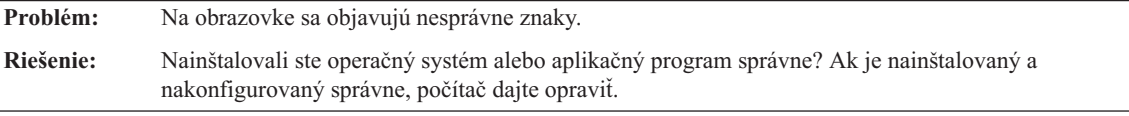

**Problém:** Pri každom zapnutí počítača sa na obrazovke objavia chýbajúce, bezfarebné alebo svetlé body.

## <span id="page-27-0"></span>*Riešenie problémov s počítačom*

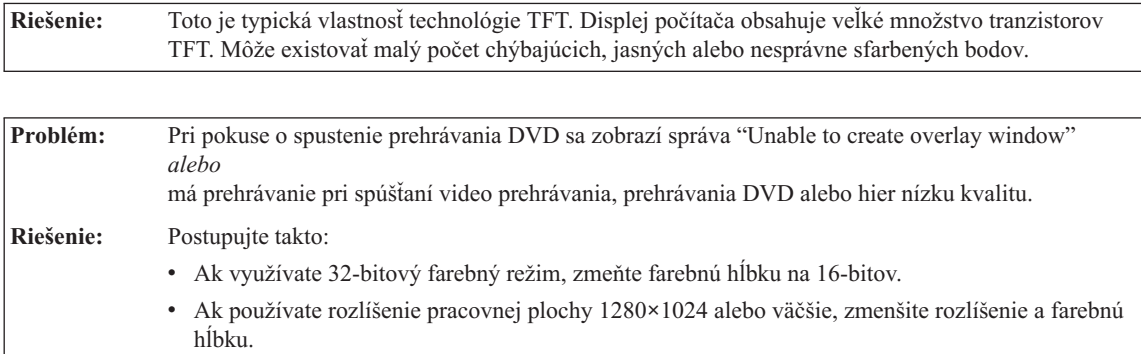

## **Problémy s batériou**

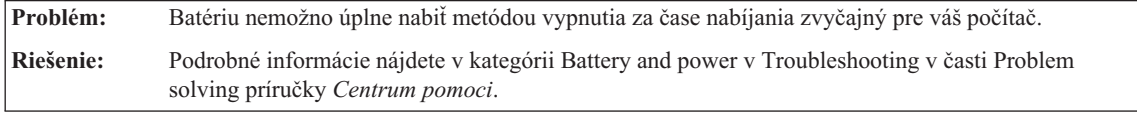

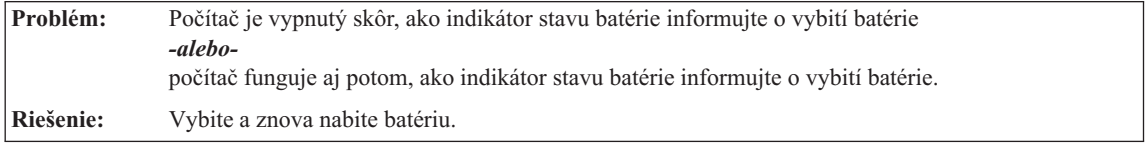

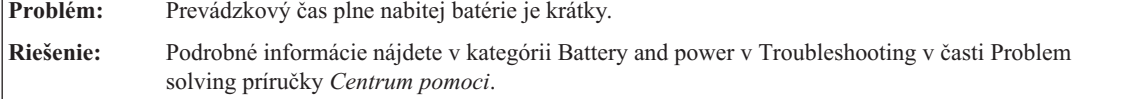

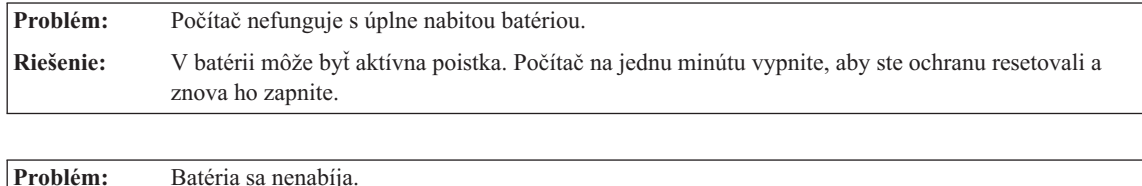

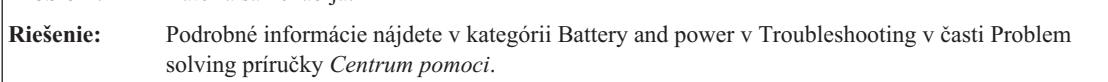

## **Problém s jednotkou pevného disku**

**Problém:** Pevný disk nepracuje.

<span id="page-28-0"></span>**Riešenie:** V spúšťacej ponuke BIOS Setup Utility skontrolujte, či je táto jednotka pevného disku zahrnutá do zoznamu ″Boot priority order″. Ak je zahrnutá do zoznamu ″Excluded from boot order″, je deaktivovaná. Vyberte ju v zozname a stlačte kláves x. Týmto presuniete túto položku do zoznamu ″Boot priority order″.

#### **Problémy autentifikácie pomocou odtlačku prsta**

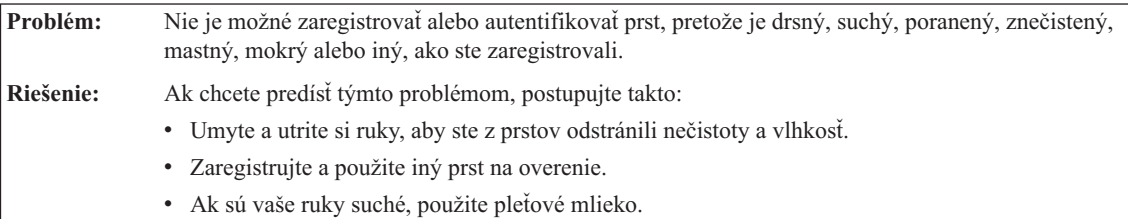

#### **Problém so spustením**

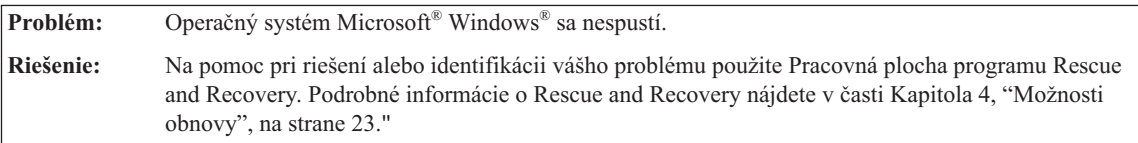

## **Iné problémy**

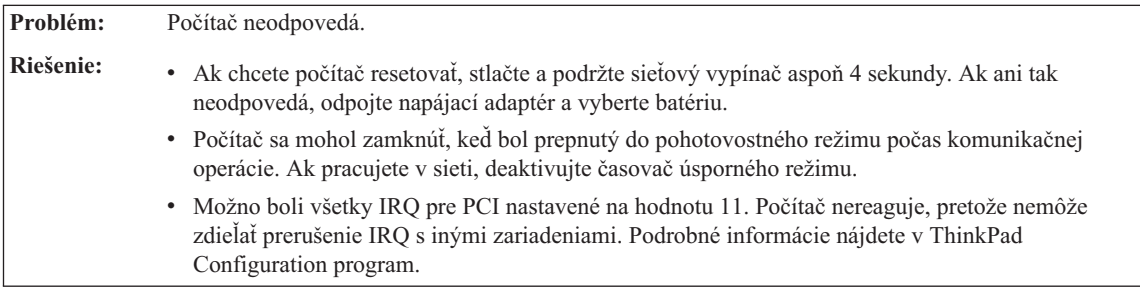

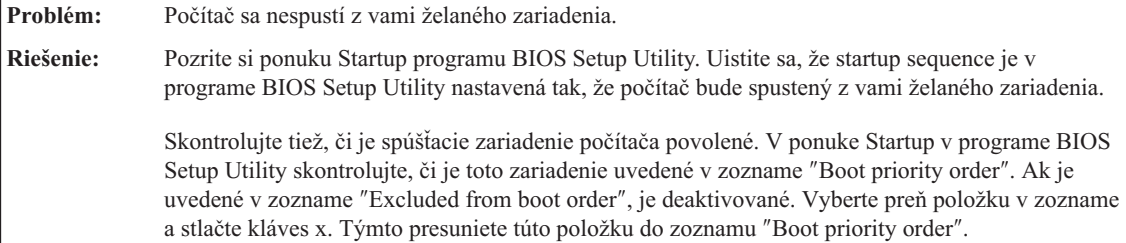

## <span id="page-29-0"></span>**Spustenie BIOS Setup Utility**

Váš počítač obsahuje program BIOS Setup Utility, ktorý vám umožňuje výber rôznych parametrov nastavenia.

- Config: Nastavenie konfigurácie vášho počítača.
- Date/Time: Nastavenie dátumu a času.
- v Security: Nastavenie vlastností bezpečnosti.
- v Startup: Nastavenie zariadenia na spustenie.
- Restart: Reštartovanie systému.

**Poznámka:** Mnohé z týchto parametrov môžete nastaviť oveľa jednoduchšie pomocou Konfiguračného programu ThinkPad.

Ak chcete spustiť BIOS Setup Utility postupujte nasledovne:

- 1. Keď sa chcete chrániť proti náhodnej strate údajov, zálohujte si údaje a register počítača. Podrobné informácie nájdete v časti "Data backup-and-restore tools" v príručke *Centrum pomoci*.
- 2. Ak je k počítaču pripojená disketová jednotka a je v nej disketa, odstráňte ju a počítač vypnite.
- 3. Zapnite počítač. Počas zobrazenia správy "To interrupt normal startup, press the blue ThinkVantage button" v ľavom dolnom rohu obrazovky, stlačte tlačidlo ThinkVantage. Otvorí sa Pracovná plocha programu Rescue and Recovery.
- 4. Kliknite na **Access BIOS**. Zobrazí sa okno System Restart Required.
- 5. Kliknite na **Yes**. Počítač sa reštartuje a objaví sa ponuka BIOS Setup Utility.
- 6. Ak ste nastavili heslo supervízora, ponuka BIOS Setup Utility sa zobrazí po zadaní hesla. Program môžete tiež spustiť stlačením klávesu Enter namiesto zadania hesla supervízora, ale parametre, ktoré sú chránené heslom supervízora, nebudete môcť meniť. Viac informácií nájdete v zabudovanej pomoci.

Pomocou kurzorových klávesov prejdite na položku, ktorú chcete zmeniť. Keď je položka zvýraznená, stlačte kláves Enter. Zobrazí sa podponuka.

- 7. Zmeňte požadované položky. Aby ste zmenili hodnotu položky, použite kláves F5 alebo F6. Ak má položka podponuku, môžete ju zobraziť stlačením klávesu Enter.
- 8. Stlačte kláves F3 alebo Esc, aby ste ukončili podponuku. Ak sa nachádzate vo vnorenej podponuke, opakovane stláčajte Esc, kým nedosiahnete ponuku BIOS Setup Utility.

**Poznámka:** Ak chcete vrátiť nastavenie do pôvodného stavu v čase kúpy, stlačte kláves F9, ktorým zavediete štandardné nastavenia. Môžete tiež vybrať voľbu v podponuke Restart na načítanie predvolených nastavení alebo zrušenie zmien.

9. Vyberte Restart; potom stlačte Enter. Presuňte kurzor na voľbu, ktorou chcete reštartovať počítač; potom stlačte kláves Enter. Počítač sa reštartuje.

## <span id="page-30-0"></span>**Kapitola 4. Možnosti obnovy**

#### **Predstavujeme Rescue and Recovery**

Ak Windows nebeží správne, na pomoc pri riešení alebo identifikácii vášho problému použite Pracovná plocha programu Rescue and Recovery. Postupujte takto:

- 1. Vypnite PC, potom ho znova zapnite.
- 2. Počas spúšťania svojho PC pozorne sledujte obrazovku. Keď sa v ľavom dolom rohu obrazovky zobrazí správa "To interrupt normal startup, press the blue ThinkVantage button", stlačte modré tlačidlo ThinkVantage. Otvorí sa Pracovná plocha programu Rescue and Recovery.
- 3. Po otvorení Pracovná plocha programu Rescue and Recovery môžete postupovať nasledovne:
	- v Zachrániť a obnoviť vaše súbory, adresáre alebo zálohy.
	- v Konfigurovať nastavenia systému a heslá.
	- Odstraňovať a diagnostikovať problémy pomocou diagnostiky.

Bližšie informácie o používaní funkcií Rescue and Recovery nájdete v časti "Recovery overview" v príručke *Centrum pomoci*.

#### **Obnova pôvodného obsahu**

Namiesto médií CD obnovy alebo Windows CD poskytuje spoločnosť Lenovo jednoduchší spôsob vykonávania úloh, ktoré typicky vyžadujú tieto CD. Súbory a programy pre tieto alternatívne metódy sú na vašom pevnom disku, preto nemusíte hľadať disky CD a vyhnete sa tým problémom s použitím nesprávnej verzie CD.

Kompletná záloha všetkých súborov a programov, ktoré na váš počítač predinštalovala spoločnosť Lenovo, sa nachádza v skrytej chránenej oblasti alebo logickom oddiele pevného disku. Hoci je tento oddiel skrytý, zaberá priestor pevného disku. Preto, ak kontrolujete kapacitu vášho pevného disku podľa Windows, môžete si všimnúť, že celková kapacita disku sa zdá menšia než ste predpokladali. Táto nezhoda vzniká konceptom skrytého oddielu.

Program Product Recovery, uložený v tejto oblasti, vám umožňuje obnoviť celý obsah pevného disku do pôvodného stavu, v akom bol dodaný z výroby.

Ak chcete obnoviť pevný disk do pôvodného stavu, postupujte takto:

#### **Poznámky:**

1. Ak počas obnovy nie je k vášmu počítaču ThinkPad pripojená optická jednotka, softvér pre DVD a softvér pre zaznamenávanie na CD nebude nainštalovaný. Aby ste zabezpečili korektnú inštaláciu optickej jednotky, nainštalujte ju do slotu Ultrabay Slim pred vykonaním operácie obnovy.

<span id="page-31-0"></span>2. Proces obnovy môže trvať 2 hodiny.

**Upozornenie:** Všetky súbory na primárnom oddiele pevného disku (zvyčajne jednotka C) budú počas procesu obnovy stratené. Avšak skôr ako budú akékoľvek údaje prepísané, budete mať možnosť uložiť jeden alebo viac súborov na iné médium.

- 1. Ak je to možné, uložte si všetky vaše súbory a vypnite operačný systém.
- 2. Vypnite počítač aspoň na 5 sekúnd.
- 3. Zapnite počítač. Pozorne sledujte obrazovku. Kým sa zobrazuje správa "To interrupt normal startup, press the blue ThinkVantage button", stlačte tlačidlo ThinkVantage. Otvorí sa Pracovná plocha programu Rescue and Recovery.
- 4. Kliknite na **Restore your system** a postupujte podľa zobrazených pokynov.

#### **Obnova údajov**

Ak ste vykonali operáciu zálohovania pomocou programu Rescue and Recovery, máte tiež uloženú jednu alebo viacero záloh, ktoré odrážajú obsah pevného disku, tak ako existoval v rôznych časových momentoch. Tieto zálohy mohli byť uložené na vašom pevnom disku alebo sieťovej jednotke, alebo na vymeniteľnom médiu, v závislosti od volieb, ktoré ste vybrali počas operácie zálohovania.

Pomocou programu Rescue and Recovery alebo Pracovná plocha programu Rescue and Recovery môžete obnoviť obsah pevného disku do predchádzajúceho stavu, a to pomocou ľubovoľnej uloženej zálohy. Pracovná plocha programu Rescue and Recovery beží nezávisle od operačného systému Windows. Môžete ho preto spustiť počas spúšťania systému pomocou modrého tlačidla ThinkVantage, keď sa zobrazí výzva.

Potom, ako sa otvorí Pracovná plocha programu Rescue and Recovery, môžete vykonávať operácie obnovy, a to aj v prípade, že systém Windows sa nedá spustiť.

#### **Inštalácia nového operačného systému**

Informácie o postupe pri inštalácii nového operačného systému nájdete v časti Advanced configuration v online *Centrum pomoci*.

# <span id="page-32-0"></span>**Kapitola 5. Rozšírenie a výmena zariadení**

## **Výmena batérie**

**Dôležité** Pred výmenou batérie si prečítajte príručku *Príručka o bezpečnosti a zárukách*.

1. **Vypnite počítač alebo ho prepnite do režimu hibernácie.** Z počítača odpojte napájací adaptér a všetky káble.

**Poznámka:** Ak používate kartu PC Card, počítač nemusí prejsť do režimu hibernácie. Ak prechod do režimu hibernácie zlyhá, vypnite počítač.

- 2. Zatvorte displej počítača a obráťte počítač.
- 3. Posunutím dolava odblokujte poistku batérie 1. Vyberte batériu 2.

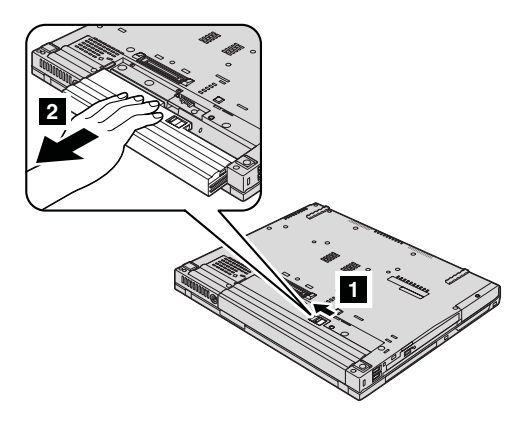

4. Zasuňte úplne nabitú batériu.

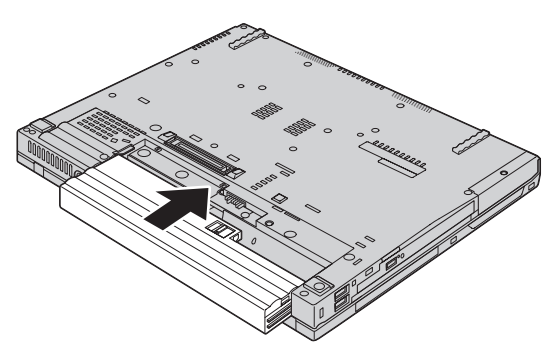

5. Zaistite poistku batérie.

<span id="page-33-0"></span>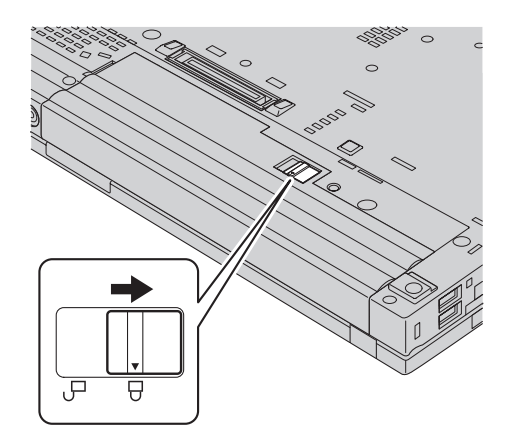

6. Zapnite počítač. K počítaču pripojte napájací adaptér a káble.

#### **Výmena jednotky pevného disku**

#### **Dôležité**

Pred výmenou pevného disku si prečítajte príručku *Príručka o bezpečnosti a zárukách*.

Pamäťovú kapacitu svojho počítača môžete zvýšiť výmenou jednotky pevného disku za disk s väčšou kapacitou. Nový pevný disk si môžete kúpiť od predajcu alebo obchodného zástupcu spoločnosti Lenovo.

#### **Poznámky:**

- 1. Jednotku pevného disku vymeňte len vtedy, ak ju rozširujete alebo z dôvodu opravy. Konektory a pozícia pre jednotku pevného disku nie sú navrhnuté na časté zmeny alebo výmeny jednotky.
- 2. Pracovná plocha programu Rescue and Recovery a program Product Recovery sa na novej jednotke pevného disku nenachádzajú.

#### **Upozornenie Zaobchádzanie s jednotkou pevného disku**

- v Jednotku nehádžte ani ju nevystavujte fyzickým otrasom. Jednotku položte na materiál, ktorý absorbuje fyzické otrasy, napríklad na mäkkú látka.
- Netlačte na kryt jednotky.
- Nedotýkajte sa konektora.

Jednotka je veľmi citlivá. Nesprávne zaobchádzanie môže spôsobiť poškodenie a trvalú stratu údajov na pevnom disku. Pred odstránením jednotky pevného disku vytvorte zálohu všetkých informácií na pevnom disku a potom vypnite počítač. Jednotku nikdy neodstraňujte počas aktivity systému, kým je v úspornom režime alebo v režime hibernácie.

Ak chcete vymeniť jednotku pevného disku, postupujte takto:

- 1. **Vypnite počítač**; potom odpojte z počítača napájací adaptér a všetky káble.
- 2. Zatvorte displej počítača a obráťte počítač.
- 3. Odstráňte batériu.
- 4. Odstráňte skrutku, ktorou je upevnený kryt pevného disku.

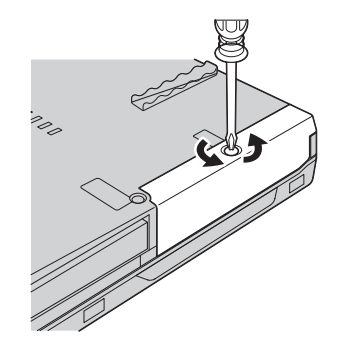

#### *Výmena jednotky pevného disku*

5. Odstráňte kryt **1**; pevný disk potom odstráňte vytiahnutím úchytky **2**.

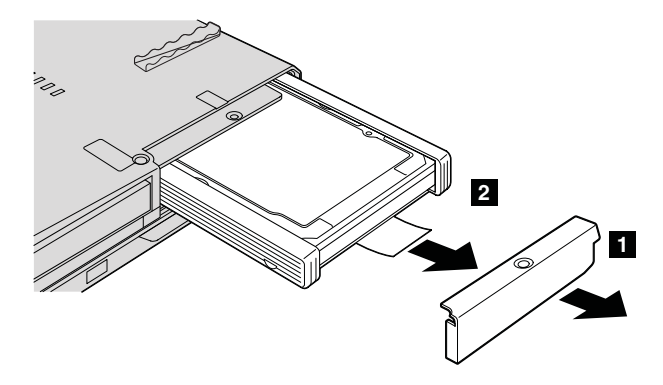

6. Z jednotky pevného disku odstráňte bočné gumené koľajničky.

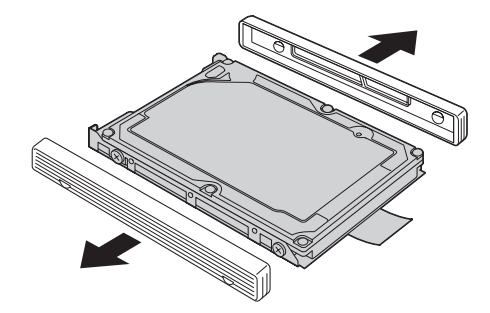

7. Tieto bočné gumené koľajničky pripevnite na novú jednotku pevného disku.

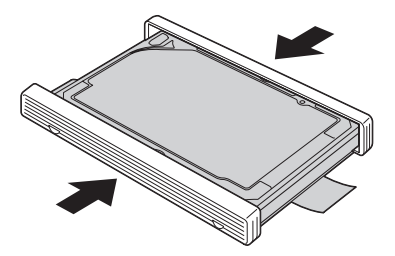
8. Jednotku pevného disku vložte do zásuvky pre jednotku pevného disku; pevne ju zatlačte na miesto.

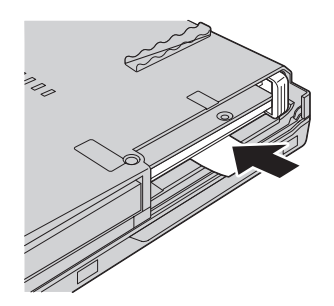

9. Znova nainštalujte kryt zásuvky **1** a zaskrutkujte skrutku **2**.

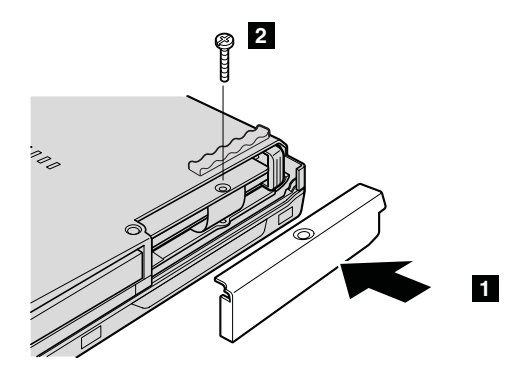

- 10. Vložte naspäť batériu.
- 11. Zapnite počítač. K počítaču pripojte napájací adaptér a káble.

#### **Výmena pamäte**

#### **Dôležité**

Pred výmenou pamäte si prečítajte príručku *Príručka o bezpečnosti a zárukách*.

Zvýšenie kapacity pamäte je účinný spôsob ako zrýchliť vaše programy. Veľkosť pamäte vášho počítača môžete zväčšiť inštaláciou pamäťového modulu DDR 2 (double data rate) DRAM (synchronous dynamic random access memory) SO-DIMM (small outline dual inline memory module), ktorý je dostupný ako náhradný dielec, do pamäťového slotu vášho počítača. Pamäťové moduly SO-DIMM sú dostupné s rozličnou kapacitou.

**Poznámka:** Použite len tie typy pamäte, ktoré podporuje váš počítač. Ak voliteľnú pamäť nainštalujete nesprávne alebo ak nainštalujete nepodporovaný typ pamäte, pri pokuse spustiť počítač sa ozve výstražné pípnutie.

## *Výmena pamäte*

Ak chcete nainštalovať pamäťový modul SO-DIMM, postupujte takto:

- 1. Dotknite sa kovovej dosky alebo uzemneného kovového predmetu. Týmto odstránite z vášho tela statickú elektrickú energiu, ktorá by mohla poškodiť modul SO-DIMM. Nedotýkajte sa konektorov pamäťového modulu SO-DIMM.
- 2. **Vypnite počítač**, odpojte napájací adaptér a všetky káble.
- 3. Zatvorte displej počítača a obráťte počítač.
- 4. Odstráňte batériu.
- 5. Odstráňte podložku pod zápästie.

#### **Pre model 14-palcového a 15-palcového displeja**

a. Odstráňte skrutky, ktoré pridržiavajú podložku pod zápästie.

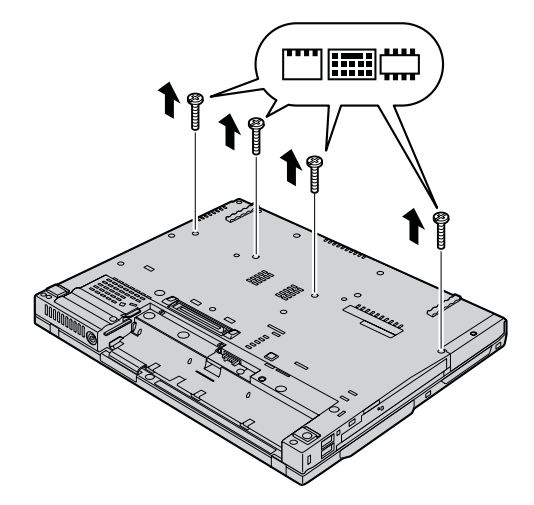

b. Obráťte počítač naspäť a otvorte obrazovku počítača. Podložku pod zápästie vyberte z počítača tak, ako je znázornené na nasledujúcom obrázku.

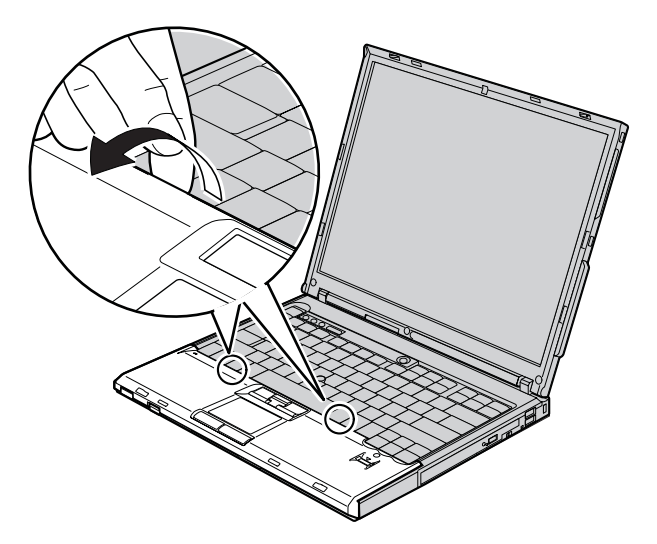

c. Podložku pod zápästie najprv nadvihnite na bokoch klávesnice **1** a potom ju uvolnite z počítača **2**.

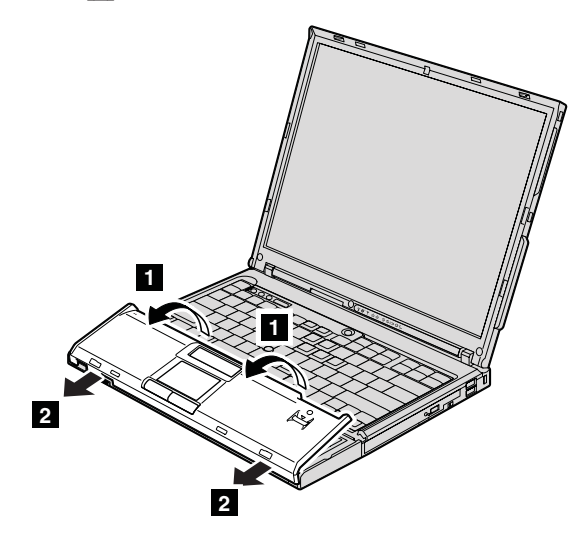

## *Výmena pamäte*

d. Prstami vytiahnite úchytku a odpojte konektor kábla podložky pod zápästie. Podložka pod zápästie je odstránená.

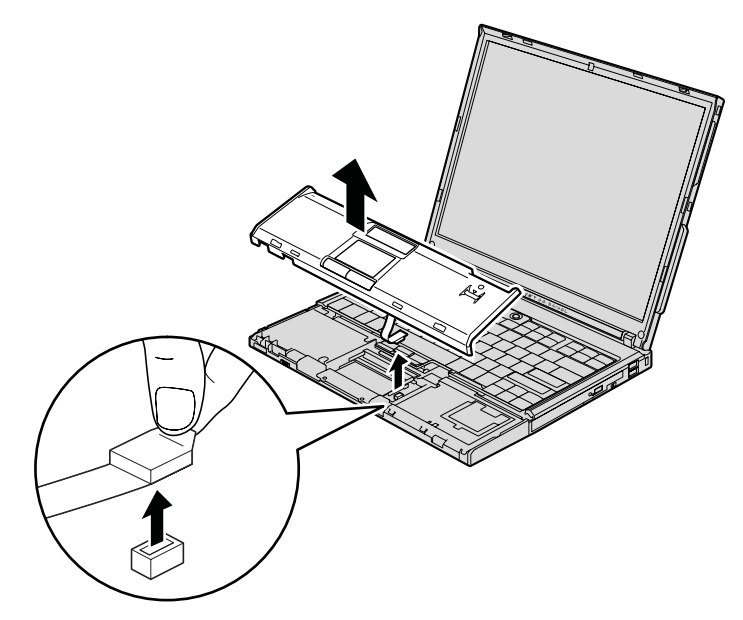

#### **Pre model 15,4-palcového širokouhlého displeja**

a. Odstráňte štyri skrutky, ktorými je pripevnená podložka pod zápästie.

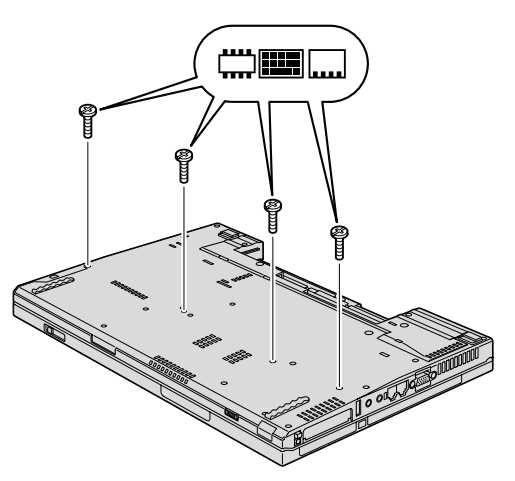

b. Obráťte počítač a otvorte displej. Zdvihnutím úchytiek na bokoch nadvihnite podložku pod zápästie v smere znázornenom šípkou 1- a podložku uvoľnite z počítača **2**.

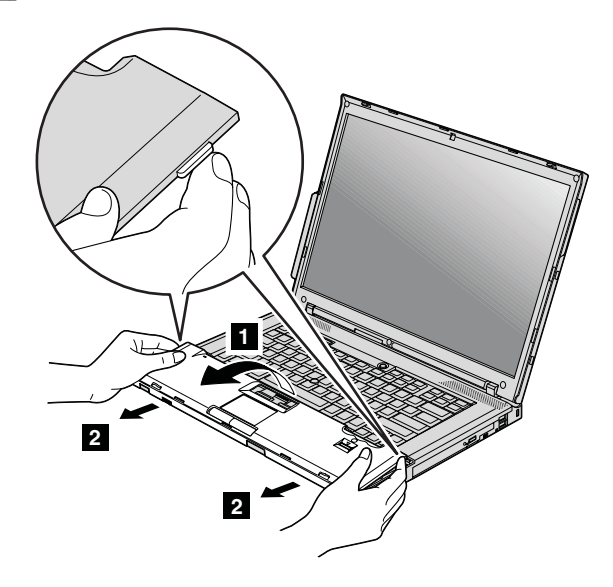

c. Prstami vytiahnite úchytku a odpojte konektor kábla podložky pod zápästie. Podložka pod zápästie je odstránená.

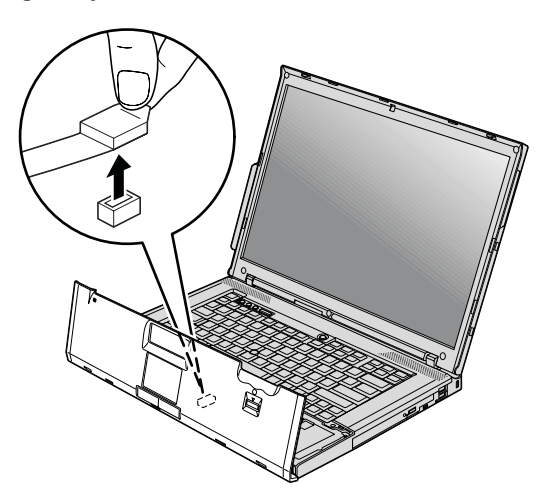

## *Výmena pamäte*

6. Ak sú už vo vašom počítači nainštalované dva moduly SO-DIMM, jeden z nich vyberte tak, že naraz zatlačíte na jazýčky po oboch stranách zásuvky. Vytvoríte tým miesto pre nový modul. Starý SO-DIMM uložte pre budúce použitie.

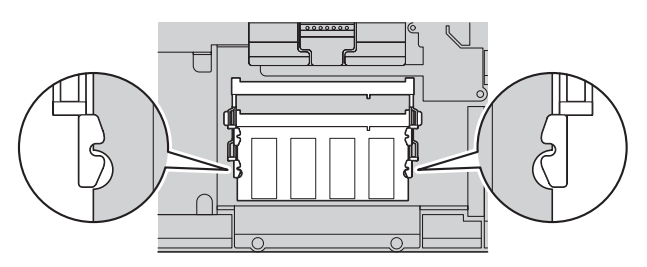

7. Vrúbkovaným koncom SO-DIMM smerom ku kontaktnej strane okraja soketu pevne zasuňte SO-DIMM do soketu v približne 20-stupňovom uhle **1**, potom ho otáčajte smerom nadol, až kým nezapadne na miesto 2.

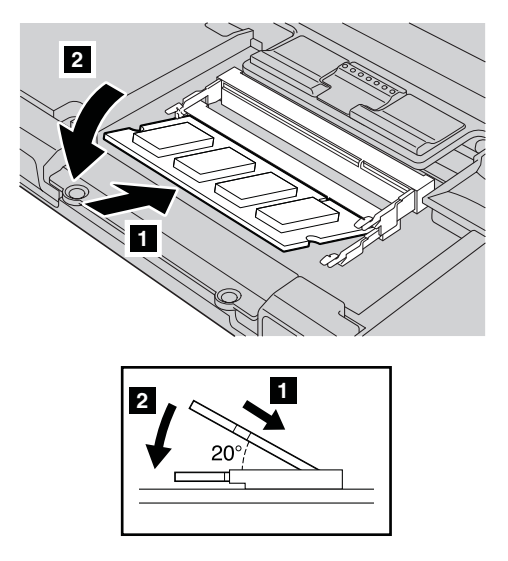

8. Pripojte konektor kábla podložky pod zápästie.

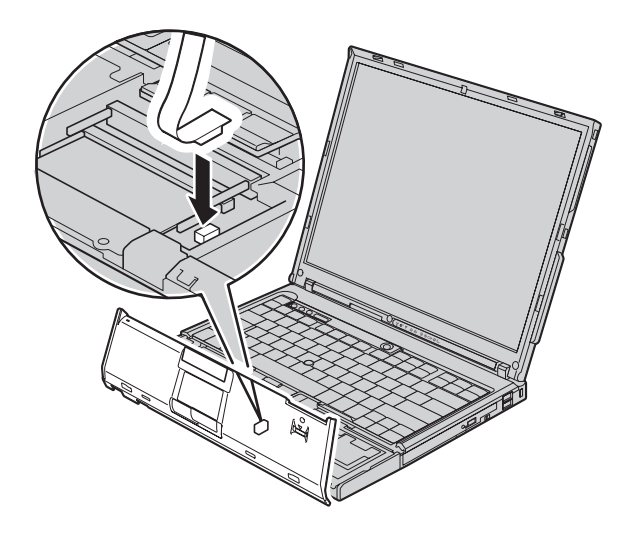

9. Vráťte podložku pod zápästie na svoje miesto.

#### **Pre model 14-palcového displeja**

a. Zarovnajte podložku pod zápästie s prednou stranou počítača a zatlačte ju smerom nadol.

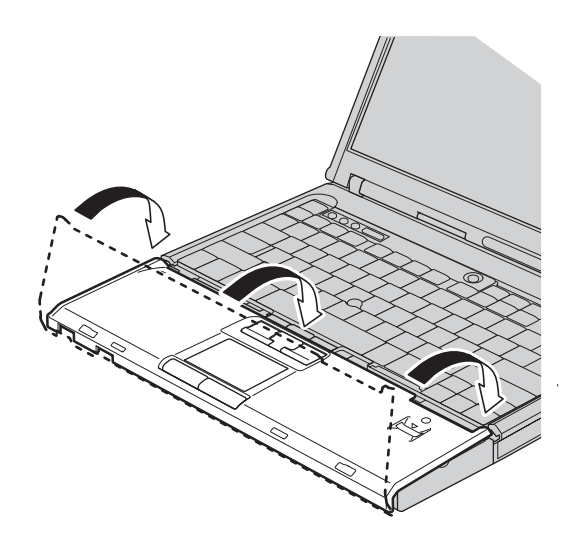

## *Výmena pamäte*

b. Uistite sa, že podložka pod zápästie úplne zakrýva prednú stranu počítača, ako je zobrazené na nasledujúcom obrázku.

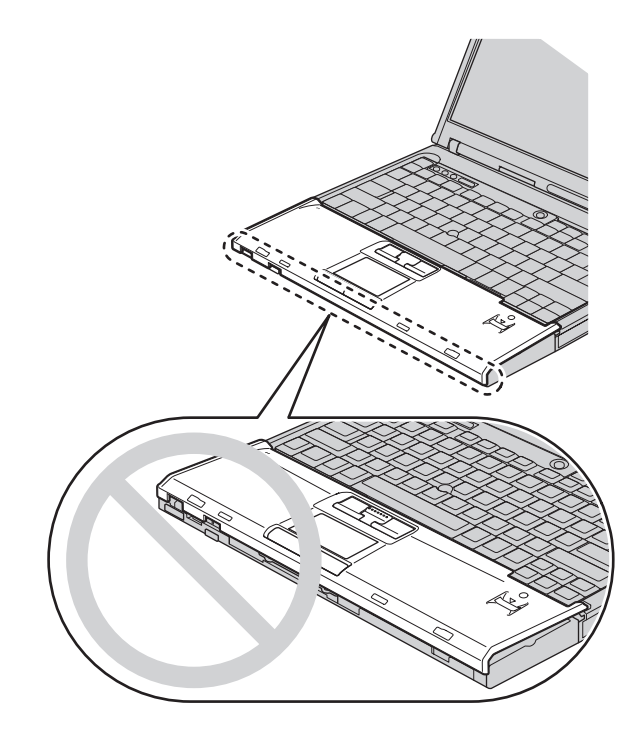

c. Podložku pod zápästie zatlačte mierne smerom ku klávesnici 1, potom zatlačte na jej lavý horný **2** a pravý horný **3** okraj, aby zapadla na svoje miesto.

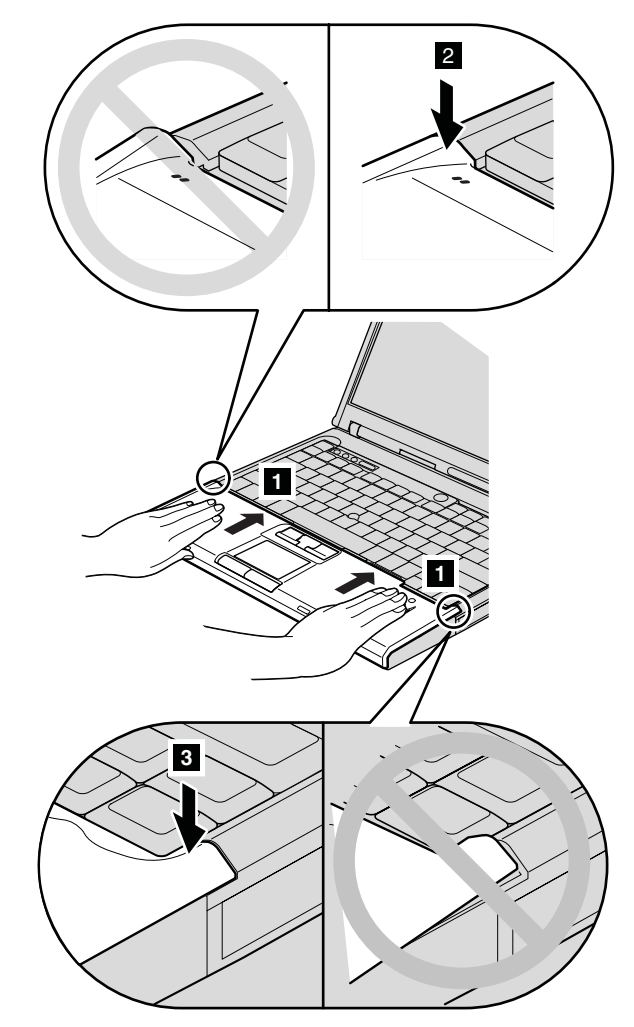

## *Výmena pamäte*

d. Zatvorte displej počítača a obráťte počítač. Podložku pripojte štyrmi skrutkami v poradí, ktoré je uvedené na priloženom obrázku.

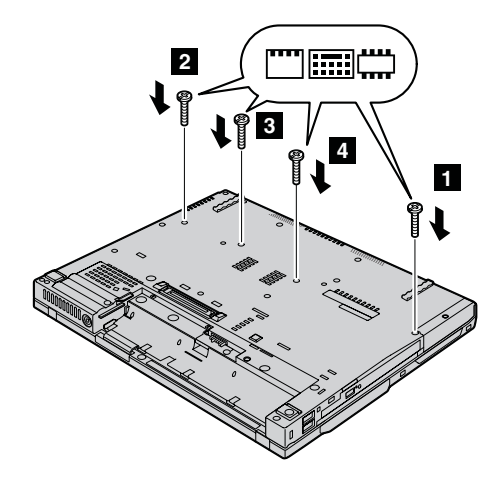

#### **Pre model 15-palcového displeja**

a. Zarovnajte podložku pod zápästie s prednou stranou počítača, uchopte ju ako je zobrazené na obrázku **1** a pripojte ju tak, že zatlačíte na jej prednú časť v strede.

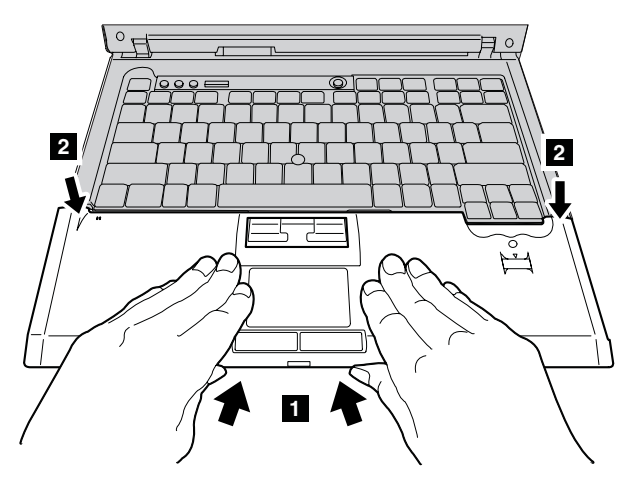

b. Zatlačte na ľavý horný roh podložky pod zápästie, ako je zobrazené na priloženom obrázku, aby podložka zapadla na svoje miesto. Uistite sa, že ľavý horný roh, pravý horný roh a stredná časť podložky sú pevne pripojené.

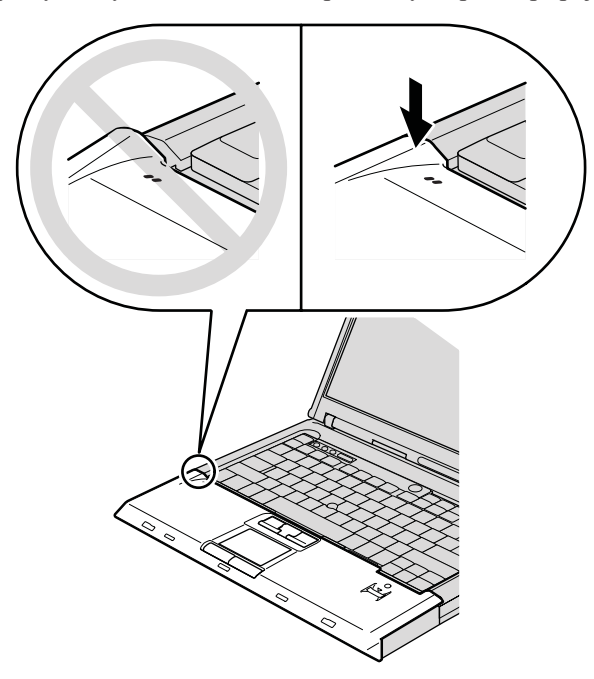

c. Zatvorte displej počítača a obráťte počítač. Podložku pripojte štyrmi skrutkami v poradí, ktoré je uvedené na priloženom obrázku.

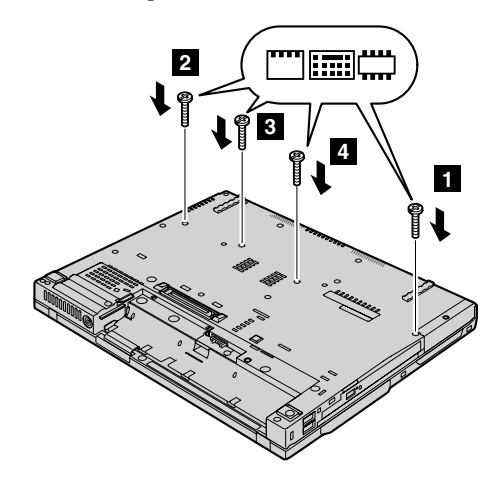

#### **Pre model 15,4-palcového širokouhlého displeja**

a. Pripojte konektor kábla podložky pod zápästie.

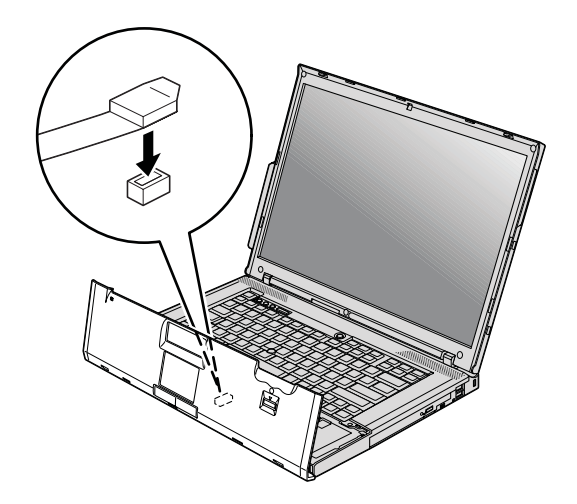

b. Zatlačte ľavý a pravý horný okraj podložky pod zápästie, aby zapadla na miesto.

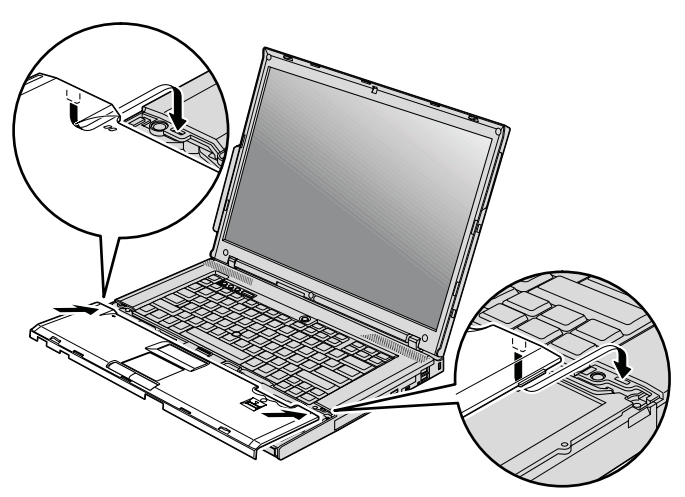

c. Prednú stranu podložky pod zápästie zatláčajte dovtedy, kým nezapadne na miesto.

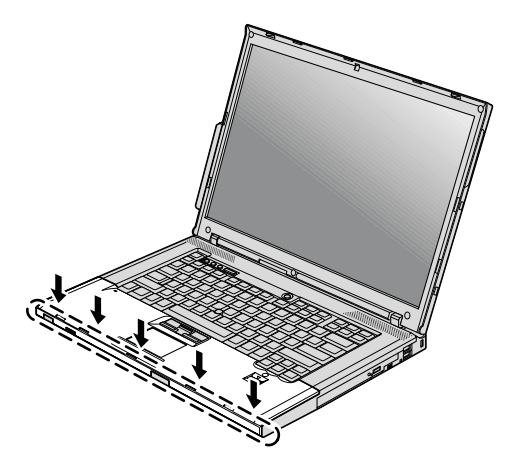

d. Zatvorte displej počítača a obráťte počítač. Znova zaskrutkujte štyri skrutky podložky pod zápästie.

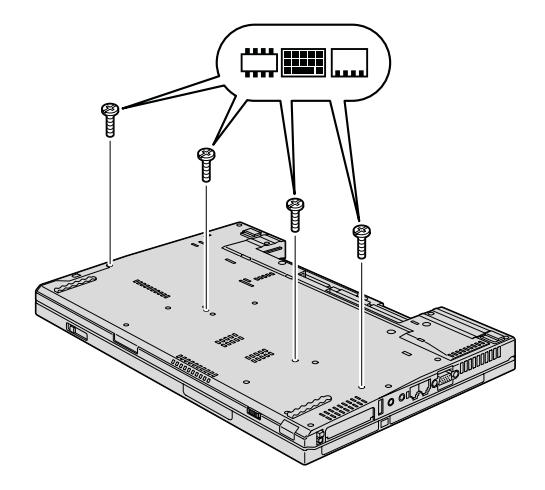

- 10. Vložte naspäť batériu.
- 11. Otočte počítač a znova zapojte napájací adaptér a káble počítača.

Ak sa chcete presvedčiť, či je modul SO-DIMM nainštalovaný správne, postupujte takto:

- 1. Zapnite počítač.
- 2. Keď sa zobrazí správa "To interrupt normal startup, press the blue ThinkVantage button" v ľavom dolnom rohu obrazovky, stlačte tlačidlo ThinkVantage. Otvorí sa Rescue and Recovery.
- 3. Kliknite na **Access BIOS**. Zobrazí sa okno System Restart Required.
- 4. Kliknite na **Yes**. Počítač sa reštartuje a spustí sa BIOS Setup Utility. Položka "Installed memory" udáva celkovú kapacitu pamäte nainštalovanej vo vašom

## *Výmena pamäte*

počítači. Napríklad ak bol váš počítač vybavený pamäťou s kapacitou 256 MB a vy ste nainštalovali modul SO-DIMM s kapacitou 256 MB, v položke "Installed memory" by malo byť uvedené 512 MB.

## **Kapitola 6. Pomoc a servis**

#### **Pomoc a servis**

Ak potrebujete pomoc, servis, technickú podporu alebo len chcete získať viac informácií o počítačoch ThinkPad, môžete nájsť širokú škálu dostupných zdrojov spoločnosti Lenovo. Táto časť obsahuje informácie o tom, kde nájdete dodatočné informácie o počítačoch ThinkPad, ako postupovať ak sa vyskytne problém s vašim počítačom a kde získať technickú podporu.

Servisné balíky Microsoft sú najnovším zdrojom softvéru pre aktualizácie produktu Windows. Tieto sú k dispozícii na webe (môžu sa uplatňovať poplatky za pripojenie) alebo prostredníctvom CD-ROM. Podrobnejšie informácie a odkazy nájdete na www.microsoft.com. Technickú pomoc pre inštaláciu, alebo otázky týkajúce sa servisných balíkov pre váš predinštalovaný produkt Microsoft Windows, získate na webovej stránke Microsoft Product Support Services na adrese http:// support.microsoft.com/directory/, prípadne kontaktujte Centrum podpory zákazníkov na telefónnych číslach uvedených v časti ["Celosvetový](#page-58-0) telefónny zoznam" na strane 51. Táto služba môže byť spoplatnená.

#### **Pomoc prostredníctvom internetu**

Webová stránka spoločnosti Lenovo obsahuje aktuálne informácie o počítačoch ThinkPad a ich podpore. Adresa domovskej stránky divízie osobných počítačov je: www.lenovo.com/think

Informácie o podpore pre váš počítač ThinkPad nájdete na www.lenovo.com/think/ support. Na tejto stránke nájdete postup riešenia problémov, nové spôsoby používania počítača a voľby, ktoré môžu prácu s vašim počítačom ThinkPad uľahčiť.

#### **Volanie Centra podpory zákazníkov**

Ak sa vám nepodarilo odstrániť problém, počas záručnej lehoty môžete získať pomoc telefonicky v Centre podpory zákazníkov. Počas záručnej lehoty sú k dispozícii tieto služby:

- v Diagnostika problému kvalifikovaný personál vám pomôže diagnostikovať problém a zvoliť najvhodnejší postup na riešenie tohto problému.
- v Oprava hardvéru Lenovo Ak je problém zapríčinený zlyhaním hardvéru v záručnej lehote, kvalifikovaný personál vám poskytne príslušnú úroveň servisu.

v Manažment inžinierskych zmien - Občas môžu existovať zmeny, ktoré je potrebné vykonať po predaji produktu. Spoločnosť Lenovo alebo váš predajca, ak je autorizovaný spoločnosťou Lenovo, vykoná na vašom hardvéri vybraté inžinierske zmeny (EC).

Nevzťahuje sa na tieto položky:

v Výmena alebo používanie dielcov, ktoré neboli vyrobené pre alebo spoločnosťou Lenovo alebo na dielce, na ktoré sa nevzťahuje záruka

**Poznámka:** Všetky dielce, na ktoré sa vzťahuje záruka, obsahujú 7-znakovú identifikáciu vo formáte FRU XXXXXXX

- Identifikácia zdrojov softvérových problémov.
- v Konfigurácia BIOS ako súčasť inštalácie alebo aktualizácie
- v Zmeny, úpravy alebo aktualizácie ovládačov zariadení
- Inštalácia a údržba sieťových operačných systémov (NOS)
- v Inštalácia a údržba aplikačných programov

Ak chcete zistiť, či sa na váš počítač vzťahuje záruka a kedy skončí jej platnosť, prejdite na www.lenovo.com/think/support, kliknite na **Warranty** a postupujte podľa inštrukcií zobrazených na obrazovke.

Pozrite si záručné informácie spoločnosti Lenovo. Nájdete v nich úplné vysvetlenie záručných podmienok spoločnosti Lenovo. Pre uplatnenie nároku na záručný servis je nutný doklad o kúpe.

Ak je to možné, pri telefonovaní buďte pri počítači, aby vám technický zástupca mohol pomôcť vyriešiť problém. Pred zavolaním skontrolujte, či máte k dispozícii najnovšie ovládače zariadení a systému, spustili ste diagnostiku a poznačili ste si všetky informácie. Majte pripravené nasledovné informácie:

- Typ a model počítača
- v Sériové čísla počítača, monitora a ostatných komponentov a doklad o kúpe.
- Opis problému
- Presné znenie všetkých chybových správ
- v Informácie o konfigurácii hardvéru a softvéru pre systém

Telefónne čísla Centra podpory zákazníkov nájdete v tejto príručke, v časti [Celosvetový](#page-58-0) [telefónny](#page-58-0) zoznam.

**Poznámka:** Telefónne čísla môžu byť zmenené bez upozornenia. Aktuálny zoznam telefónnych čísel Centier podpory zákazníkov spolu s ich prevádzkovými časmi nájdete na webovej stránke podpory www.lenovo.com/support/ phone. Ak číslo pre vašu krajinu alebo región nie je uvedené, spojte sa s distribútorom značky Lenovo alebo s obchodným zástupcom spoločnosti Lenovo.

## **Pomoc kdekoľvek na svete**

Ak s počítačom cestujete, alebo ho preveziete do krajiny, kde bol váš počítač ThinkPad predaný, na tento počítač sa vzťahuje Medzinárodný záručný servis, ktorý vás počas záručnej doby oprávňuje na získanie záručného servisu. Servis bude vykonaný poskytovateľom servisu, ktorý je autorizovaný na vykonanie záručného servisu.

Servisné metódy a procedúry sa môžu odlišovať podľa krajiny a niektoré služby nemusia byť dostupné vo všetkých krajinách. Medzinárodný záručný servis sa poskytuje prostredníctvom metódy servisu (ako napríklad sklad, doručenie alebo servis u zákazníka), ktorá sa poskytuje v krajine zabezpečujúcej servis. Servisné centrá v niektorých krajinách nemusia poskytovať servis pre všetky modely konkrétneho typu počítača. V niektorých prípadoch sa na poskytované služby môžu vzťahovať poplatky a obmedzenia.

Ak chcete zistiť či máte nárok na medzinárodný záručný servis a na zobrazenie zoznamu krajín, v ktorých je tento servis dostupný, prejdite na www.lenovo.com/think/support, **Warranty** a postupujte podľa inštrukcií zobrazených na obrazovke.

# **Príloha A. Záručné informácie**

#### **Záručné informácie**

Táto príloha obsahuje záručné informácie pre váš počítač, vrátane záručnej doby a druhu záručného servisu, platné vo vašej krajine. Podmienky Vyhlásenia o obmedzenej záruke, ktoré platí pre váš počítač, nájdete v kapitole 2, Warranty Information, v príručke *Príručka o bezpečnosti a zárukách* dodanej s vaším počítačom.

#### **Záručná doba**

Záručná doba sa môže líšiť v závislosti od krajiny alebo regiónu a je uvedená v nasledovnej tabuľke.

**Poznámka:** ″Región″ znamená Hong Kong alebo Macao, špeciálny administratívny región Číny.

Záručná doba 3 roky na dielce a 1 rok na prácu znamená, že spoločnosť Lenovo poskytuje bezplatný záručný servis na:

a. dielce a prácu počas prvého roka záručnej doby; a

b. len na dielce, spôsobom výmeny, v druhom a treťom roku záručnej doby. Váš poskytovateľ servisu vám zaúčtuje všetky práce súvisiace s opravou alebo výmenou dielcov v druhom a treťom roku záručnej doby.

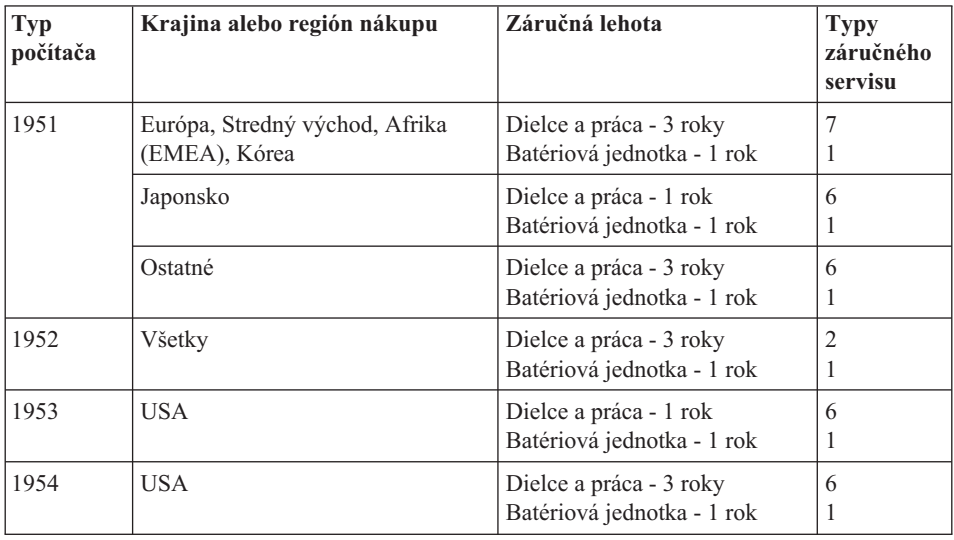

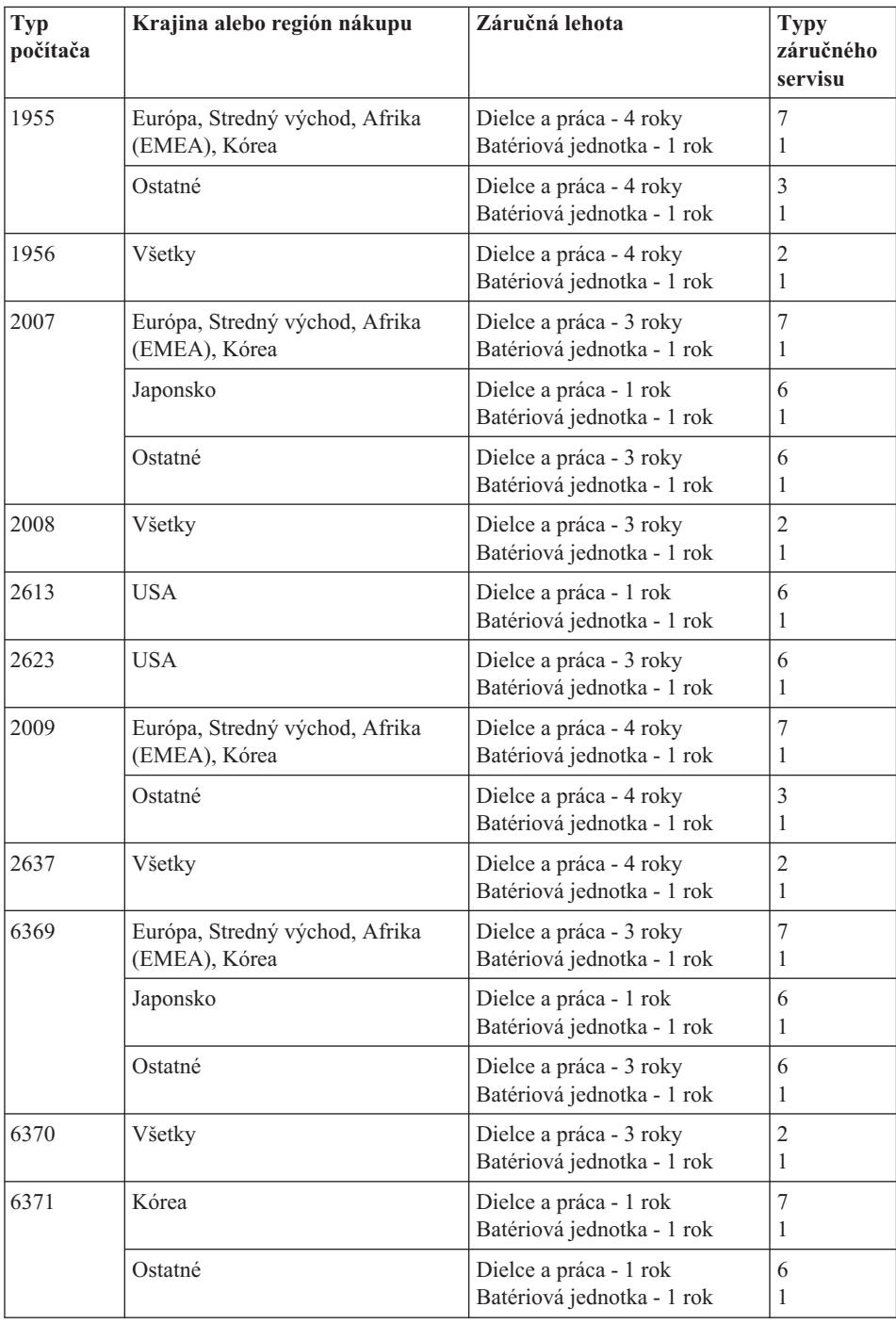

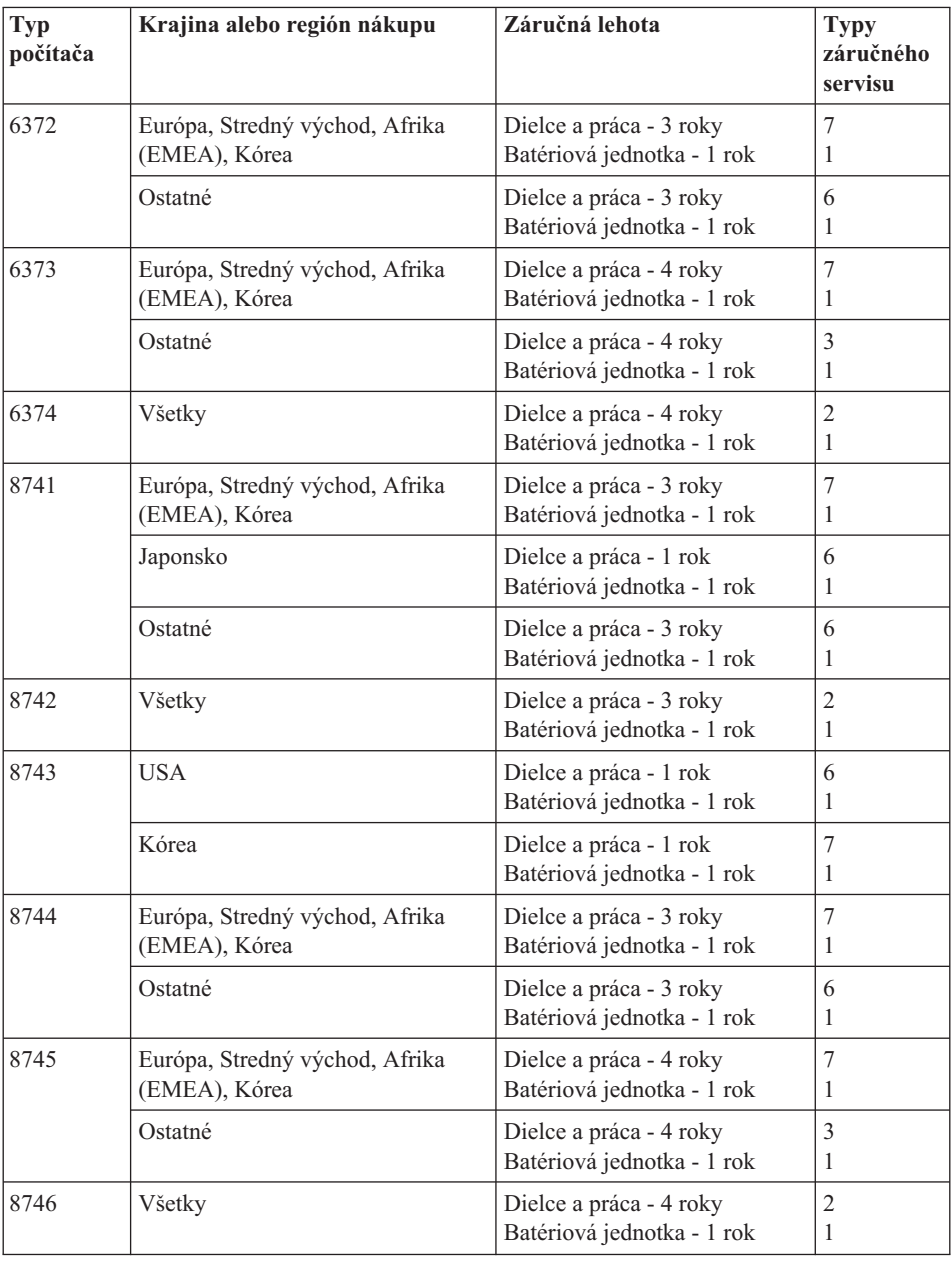

## **Typy záručného servisu**

Ak je to potrebné, poskytovateľ servisu vám zabezpečí opravu alebo výmenu v závislosti od typu záručného servisu vášho počítača, určeného a opísaného nasledujúcou tabuľkou. Termín realizácie servisu bude závisieť od času, kedy oznámite poruchu a od dostupnosti náhradných dielov. Servisné úrovne závisia od času odozvy a nie sú garantované.

Uvedená úroveň záručného servisu nemusí byť k dispozícii vo všetkých štátoch a oblastiach sveta, a mimo bežnej servisnej oblasti poskytovateľa servisu sa môžu účtovať ďalšie poplatky, informácie špecifické pre danú krajinu a dané miesto si vyžiadajte u vášho miestneho zástupcu poskytovateľa servisu alebo predajcu.

#### 1. **Servis** ″**CRU**″ **(Výmena dielca zákazníkom)**

Spoločnosť Lenovo vám doručí dielce CRU na inštaláciu. Inštalácia dielcov CRU prvej úrovne je jednoduchá, kým dielce CRU druhej úrovne už vyžadujú určité technické zručnosti a nástroje. Informácie o dielcoch CRU a pokyny na výmenu sa dodávajú spolu s vašim počítačom a sú vám na požiadanie kedykoľvek k dispozícii od spoločnosti Lenovo. Poskytovateľa servisu môžete požiadať o inštaláciu dielcov CRU bez nároku na zaplatenie tejto inštalácie, v rámci záručného servisu určeného pre váš počítač. Spoločnosť Lenovo špecifikuje v materiáloch dodávaných spolu s náhradným dielcom CRU, či musíte poškodený CRU vrátiť. Ak je vyžadované vrátenie, 1) spolu s náhradným CRU sú dodané pokyny na vrátenie a prepravný kontajner a 2) v prípade nedoručenia poškodeného CRU do spoločnosti Lenovo do 30 dní od dátumu prijatia náhradného CRU vám môže byť náhradný CRU spoplatnený.

#### 2. **Servis u zákazníka**

Poskytovateľ servisu opraví alebo vymení chybný Počítač priamo u zákazníka a overí jeho funkčnosť. Zákazník je povinný vyčleniť vhodný pracovný priestor, kde je možné počítač Lenovo rozobrať a znova zložiť. Tento priestor musí byť čistý, dobre osvetlený a vhodný na daný účel. Niektoré počítače bude potrebné odoslať do špecializovaného servisného strediska na opravu.

#### 3. **Kuriérska služba alebo zberné stredisko \***

Chybný Počítač pripravíte na odber za podmienok a v termíne určenom poskytovateľom servisu. Poskytovateľ servisu vám zabezpečí prepravný zásobník, ktorý slúži na prepravu Počítača do určeného servisného strediska. Kuriér vyzdvihne zákazníkov Počítač a doručí ho do určeného servisného strediska. Po oprave alebo výmene zabezpečí servisné stredisko vrátenie Počítača na miesto vášho podnikania. Zákazník bude zodpovedať za jeho inštaláciu a kontrolu.

#### 4. **Služba doručenia alebo zaslania zákazníkom**

Zákazník doručí alebo pošle poštou podľa pokynov poskytovateľa servisu (bez poplatku, pokiaľ nie je stanovené inak) chybný Počítač vo vhodnom obale na určené miesto. Po skončení opravy alebo výmeny bude počítač pripravený na vyzdvihnutie alebo v prípade doručovacieho servisu vám bude počítač zaslaný na náklady spoločnosti Lenovo, pokiaľ poskytovateľ servisu nestanoví inak. Zákazník bude zodpovedať za jeho následnú inštaláciu a kontrolu.

#### 5. **CRU a servis u zákazníka**

Tento typ záručného servisu je kombináciou typu 1 a typu 2 (pozrite si vyššie uvedené informácie).

#### 6. **CRU a Kuriérska služba alebo zberné stredisko**

Tento typ záručného servisu je kombináciou typu 1 a typu 3 (pozrite si vyššie uvedené informácie)

#### <span id="page-58-0"></span>7. **CRU a Služba doručenia alebo zaslania zákazníkom**

Tento typ záručného servisu je kombináciou typu 1 a typu 4 (pozrite si vyššie uvedené informácie).

#### **Ak je uvedený typ záručného servisu 5, 6 alebo 7, poskytovateľ servisu určí, ktorý typ záručného servisu je vhodný pre danú opravu.**

\* Tento typ servisu sa v niektorých krajinách nazýva ThinkPad EasyServ alebo EasyServ.

Pri žiadosti o záručný servis sa obráťte na poskytovateľa servisu. V Kanade alebo USA volajte číslo 1-800-IBM-SERV (426-7378). V iných krajinách volajte nižšie uvedené čísla.

#### **Celosvetový telefónny zoznam**

Telefónne čísla sa môžu zmeniť bez upozornenia. Najaktuálnejšie telefónne čísla nájdete na webovej stránke www.lenovo.com/support/phone.

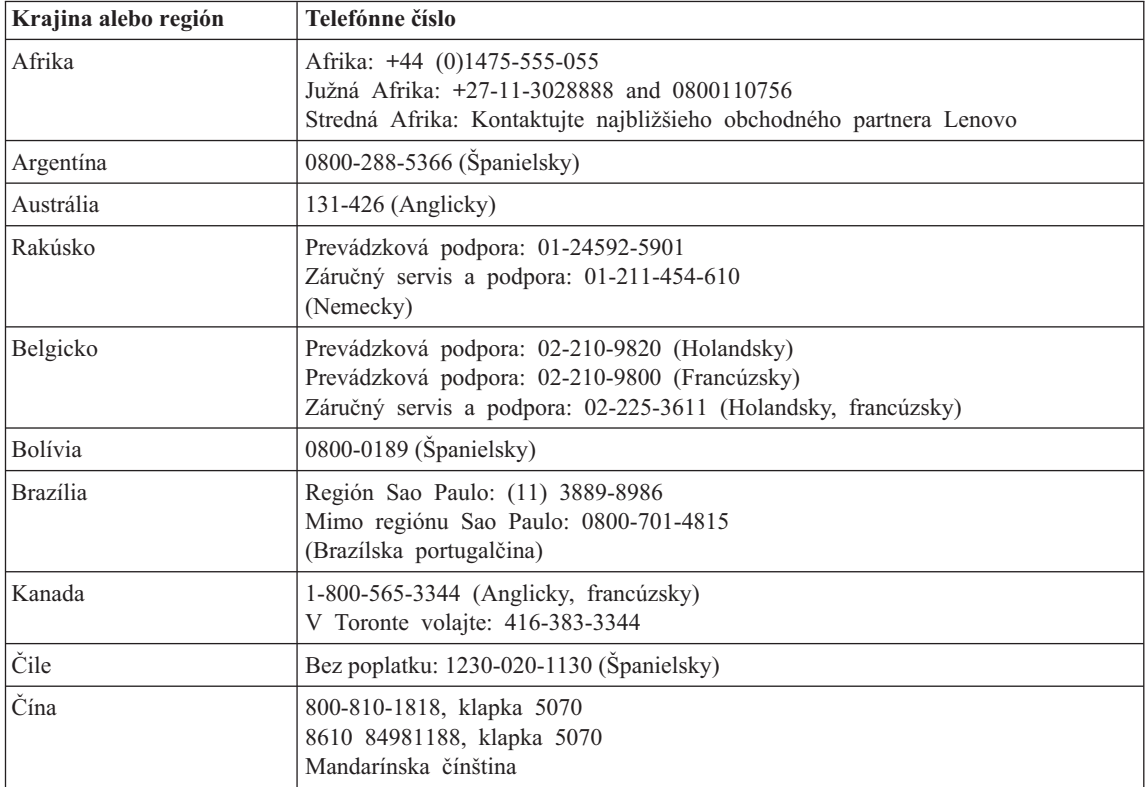

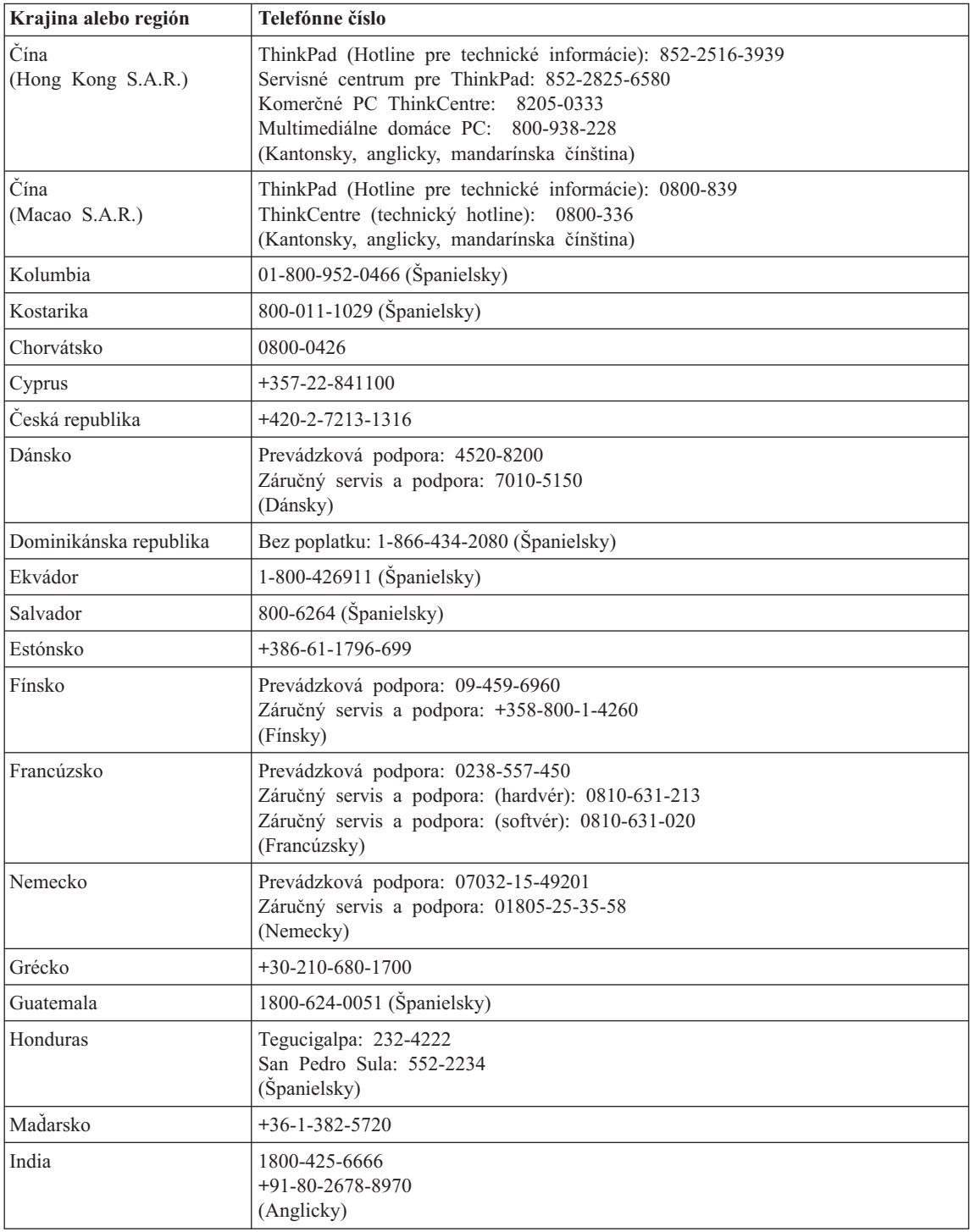

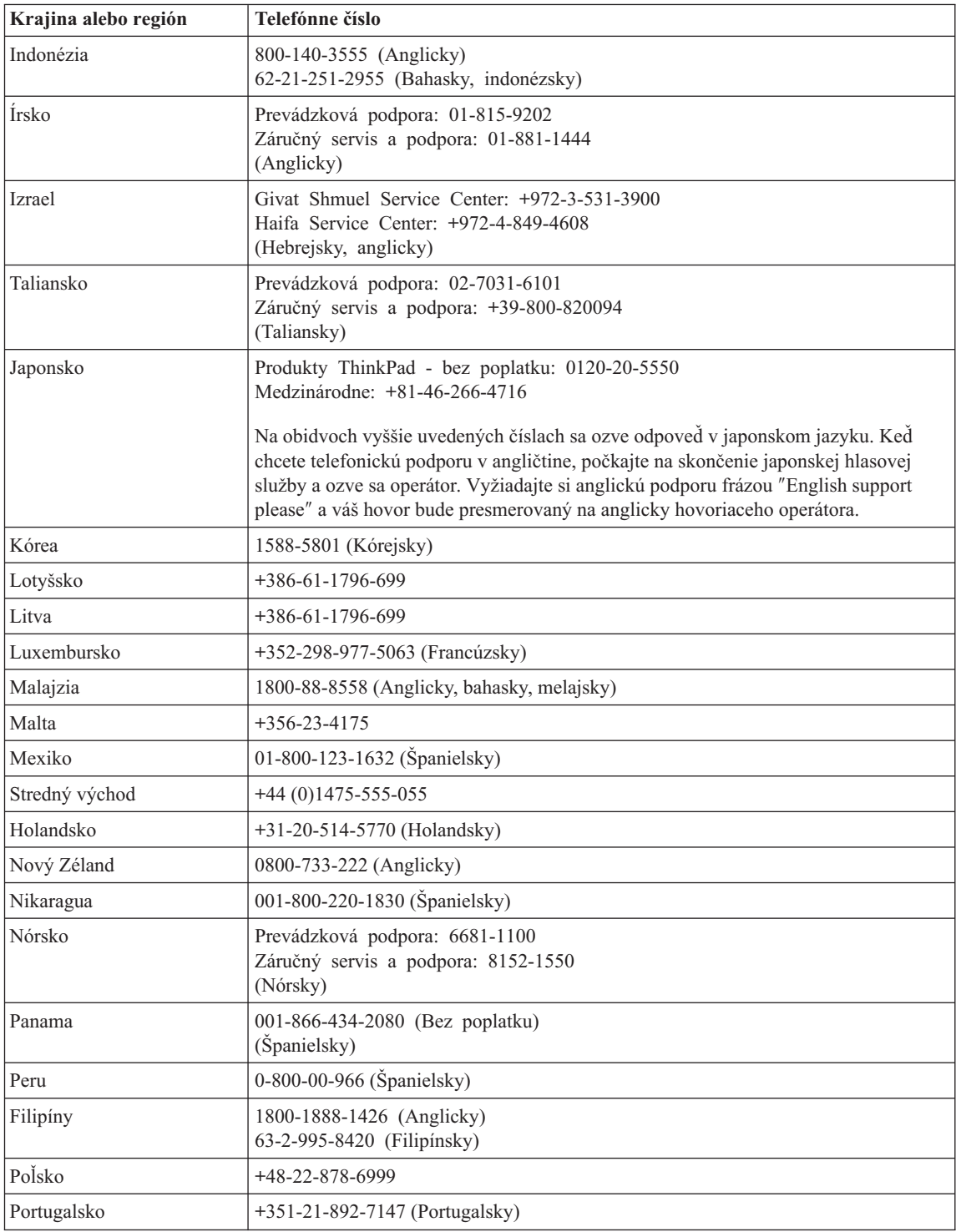

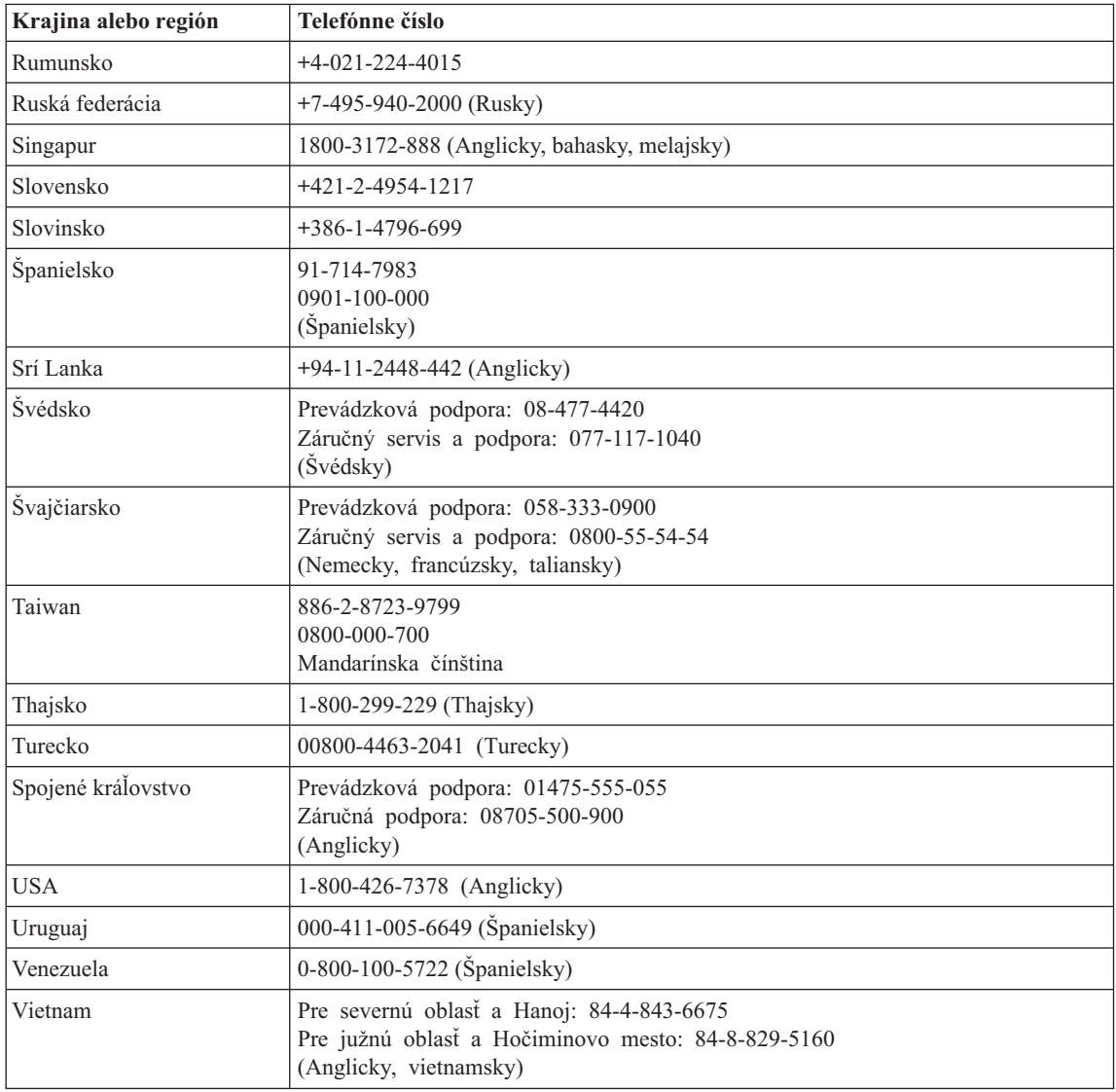

# **Príloha B. Jednotky vymeniteľné zákazníkom (CRU)**

Pre počítač ThinkPad sú tieto dielce určené ako CRU dielce.

V nasledujúcej tabuľke sú uvedené dielce CRU a dokumentácia, v ktorej sú uvedené pokyny na ich odstránenie/výmenu.

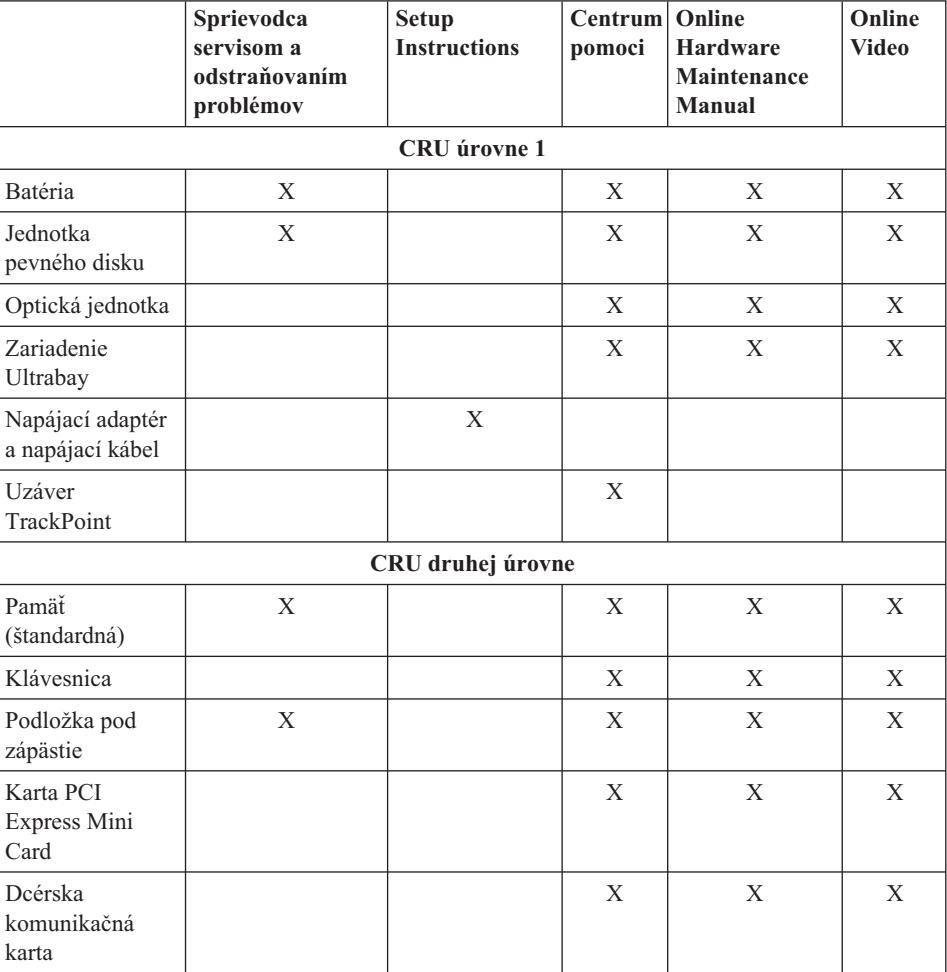

Pokyny na výmenu dielcov CRU nájdete v *Centrum pomoci*. Ak chcete otvoriť *Centrum pomoci*, kliknite na **Start**, prejdite na **All Programs** (v iných systémoch Windows ako je Windows XP je táto položka pomenovaná **Programs**) a vyberte **ThinkVantage**. Kliknite na **Centrum pomoci**

Ak nemáte prístup k týmto inštrukciám, alebo ak máte ťažkosti s výmenou CRU, môžete použiť niektorý z nasledujúcich dodatočných zdrojov:

- v Online manuál údržby hardvéru a online videá na webovej stránke podpory http://www.lenovo.com/think/support/site.wss/document.do?lndocid =part-video
- v Centrum podpory zákazníkov. Telefónne číslo Centra podpory zákazníkov pre vašu krajinu alebo región nájdete v časti ["Celosvetový](#page-58-0) telefónny zoznam" na strane 51.

# **Príloha C. Funkcie a špecifikácie**

## **Vlastnosti**

#### **Procesor**

v Pozrite si systémové vlastnosti vášho počítača. Systémové vlastnosti zobrazíte takto: na pracovnej ploche kliknite pravým tlačidlom myši na ikonu My Computer a v roletovej ponuke vyberte Properties.

#### **Pamäť**

• Modul Double data rate (DDR) 2 synchronous dynamic random access memory (DRAM)

#### **Pamäťové zariadenie**

 $\cdot$  2,5 palcový pevný disk

#### **Displej**

Farebná obrazovka používa technológiu TFT:

• Veľkosť: 14,1 palcov

Rozlíšenie:

- LCD: Maximálne 1400x1050, v závislosti od modelu
- Externý monitor: Maximálne 2048x1536
- v Veľkosť: 15,0 palcov

Rozlíšenie:

- LCD: Maximálne 1600x1200, podľa modelu
- Externý monitor: Maximálne 2048x1536
- v Veľkosť: 15,4-palcový širokouhlý

#### Rozlíšenie:

- LCD: Maximálne 1680x1050, v závislosti od modelu
- Externý monitor: Maximálne 2048x1536
- Ovládací prvok jasu
- ThinkLight<sup>®</sup>

#### **Klávesnica**

- v Snímač odtlačkov prstov (na niektorých modeloch)
- 89-klávesová, 90-klávesová alebo 94-klávesová
- UltraNav<sup>®</sup> (TrackPoint<sup>®</sup> a dotykový blok)
- Funkčný kláves Fn
- Tlačidlo ThinkVantage
- v Tlačidlá na ovládanie hlasitosti

#### **Rozhranie**

## *Vlastnosti*

- Konektor externého monitora
- Konektor pre stereoslúchadlá
- Konektor pre mikrofón
- 3 konektory USB (Universal Serial Bus)
- Infračervený port
- Telefónny konektor RJ11
- Ethernetový konektor RJ45
- Ultrabay™ Slim
- Dokový konektor

#### **Slot PC Card**

- Type II PC Card (spodný slot)
- ExpressCard (horný slot)

#### **Optická jednotka**

v Jednotka CD-ROM, DVD-ROM, Combo alebo Multi-Burner, v závislosti od modelu

#### **Funkcia bezdrôtového pripojenia k sieti**

- v Integrovaná funkcia bezdrôtového pripojenia k sieti LAN (na niektorých modeloch)
- Integrovaný Bluetooth (na niektorých modeloch)
- v Integrovaná funkcia bezdrôtového pripojenia k sieti WAN (na niektorých modeloch)

## **Špecifikácie**

#### **Rozmery**

#### **14,1-palcový model**

- Šírka:  $311 \text{ mm}$
- Hĺbka:  $255$  mm
- v Výška: 26,6 až 31,4 mm
- **15,0-palcový model**
- $\cdot$  Šírka: 329 mm
- Hĺbka: 268 mm
- v Výška: 30,9 až 35,8 mm

#### **Model 15,4-palcového širokouhlého displeja**

- $\cdot$  Šírka: 357,5 mm (14,07 palca)
- Hĺbka:  $255$  mm  $(10,04)$  palca)
- Výška:  $28.7 34.0$  mm  $(1.13 1.34$  palca)

#### **Prostredie**

- Maximálna výška bez hermetizácie: 3048 m
- Prevádzková teplota
	- V nadmorskej výške do 2438 m
		- V prevádzke bez optického disku v jednotke: 5°C až 35°C
		- V prevádzke s optickým diskom v jednotke: 10°C až 35°C
- Mimo prevádzky: 5°C až 43°C
- V nadmorskej výške nad 2438 m
	- Maximálna prevádzková teplota pri normálnom tlaku: 31,3°C

**Poznámka:** Pri nabíjaní batériovej jednotky musí byť teplota minimálne 10 °C.

- Relatívna vlhkosť:
	- $-$  V prevádzke:  $8\%$  až  $95\%$
	- Mimo prevádzky: 5% až 95%

#### **Tepelný výstup**

v Maximálne 65 W (222 Btu/h) alebo maximálne 90 W (307 Btu/h) - v závislosti od modelu

#### **Napájací zdroj (adaptér)**

- Sínusový vstup pri 50 až 60 Hz
- v Vstupný výkon napájacieho adaptéra: 100-240 V striedavého prúdu, 50 až 60 Hz

#### **Batériová jednotka**

- v Lítium-iónová batéria (Li-Ion)
	- Nominálne napätie: 10,8 V dc
	- Kapacita: 5,2 AH alebo 7,8 AH, podľa modelu

#### **Životnosť batérie**

v Percentuálne informácie o zostávajúcej energii batérie poskytuje aplikácia Power Meter na lište úloh.

*Špecifikácie*

# **Príloha D. Poznámky**

#### **Poznámky**

Spoločnosť Lenovo nemusí produkty, služby alebo komponenty, o ktorých sa hovorí v tomto dokumente, ponúkať vo všetkých krajinách. Informácie o produktoch a službách, aktuálne dostupných vo vašej krajine, môžete získať od zástupcu spoločnosti Lenovo. Žiadne odkazy na produkt, program alebo službu spoločnosti Lenovo neznamenajú, ani z nich nevyplýva, že musí byť použitý len tento produkt, program alebo služba spoločnosti Lenovo. Namiesto nich môže byť použitý akýkoľvek funkčne ekvivalentný produkt, program alebo služba, ktoré neporušujú duševné vlastníctvo spoločnosti Lenovo. Užívateľ však zodpovedá za to, aby zhodnotil a overil používanie takéhoto produktu, programu alebo služby.

Spoločnosť Lenovo môže vlastniť patenty alebo patenty v schvaľovacom konaní pokrývajúce predmetné záležitosti opísané v tomto dokumente. Tento dokument vás neoprávňuje na používanie týchto patentov. Otázky, týkajúce sa licencií, môžete zaslať písomne na:

*Lenovo (United States), Inc. 500 Park Offices Drive, Hwy. 54 Research Triangle Park, NC 27709 U.S.A. Attention: Lenovo Director of Licensing*

SPOLOČNOSŤ LENOVO GROUP LTD. POSKYTUJE TÚTO PUBLIKÁCIU ″TAK AKO JE″, BEZ AKÝCHKOĽVEK VÝSLOVNÝCH ALEBO MLČKY PREDPOKLADANÝCH ZÁRUK, VRÁTANE, ALE BEZ OBMEDZENIA NA MLČKY PREDPOKLADANÉ ZÁRUKY NEPORUŠENIA PRÁV, OBCHODOVATEĽNOSTI ALEBO VHODNOSTI NA KONKRÉTNY ÚČEL. Niektoré jurisdikcie nepovoľujú zrieknutie sa výslovných ani mlčky predpokladaných záruk v určitých operáciách, preto sa na vás toto vyhlásenie nemusí vzťahovať.

Tieto informácie môžu obsahovať technické nepresnosti alebo typografické chyby. V týchto informáciách sa periodicky vykonávajú zmeny. Tieto zmeny budú začlenené do nových vydaní tejto publikácie. Spoločnosť Lenovo môže kedykoľvek bez ohlásenia urobiť vylepšenia alebo zmeny v produktoch alebo programoch popísaných v tejto publikácii.

Produkty opísané v tomto dokumente nie sú určené na použitie pri implantáciách ani iných život podporujúcich aplikáciách, pri ktorých by mohla porucha spôsobiť poranenie alebo smrť osôb. Informácie v tomto dokumente neovplyvňujú ani nemenia špecifikácie ani záruky na produkty spoločnosti Lenovo. Obsah tohto dokumentu nemá slúžiť ako vyjadrená alebo mlčky predpokladaná licencia alebo odškodnenie podľa intelektuálnych

vlastníckych práv spoločnosti Lenovo alebo tretích strán. Všetky informácie v tomto dokumente boli získané v špecifických prostrediach a slúžia ako ilustrácia. Výsledky získané v iných prevádzkových prostrediach sa môžu odlišovať.

Spoločnosť Lenovo môže použiť alebo distribuovať ľubovoľné vami poskytnuté informácie vhodne zvoleným spôsobom bez toho, aby tým voči vám vznikli akékoľvek záväzky.

Ľubovoľné odkazy na webové stránky iných spoločností ako Lenovo sú uvedené len ako doplňujúce informácie a v žiadnom prípade neslúžia ako súhlas s obsahom týchto stránok. Materiály na týchto webových stránkach nie sú súčasťou materiálov tohto produktu Lenovo a ich použitie je na vaše vlastné riziko.

Akékoľvek tu uvedené údaje o výkone, boli určené v riadenom prostredí. Preto sa môžu výsledky získané operačných prostrediach výrazne odlišovať. Niektoré merania boli vykonané vo vývojovom systéme a preto nie je žiadna záruka, že budú tieto merania rovnaké aj na všeobecne dostupných systémoch. Navyše, niektoré hodnoty mohli byť odhadnuté extrapoláciou. Aktuálne výsledky môžu byť iné. Užívatelia týchto dokumentov by si mali overiť príslušné údaje pre svoje konkrétne prostredie.

## **Poznámky o elektronických emisiách**

Nasledujúce informácie sa odkazujú na ThinkPad T60, typ počítača 1951, 1952, 1953, 1954, 1955, 1956, 2007, 2008, 2009, 2613, 2623, 2637, 8741, 8742, 8743, 8744, 8745, 8746, 6369, 6370, 6371, 6372, 6373, and 6374.

## **Vyhlásenie Federálnej komunikačnej komisie (FCC)**

Toto zariadenie bolo testované a vyhovuje normám pre digitálne zariadenie triedy B, podľa časti 15 pravidiel FCC. Tieto normy sú navrhnuté na poskytovanie náležitej ochrany proti škodlivému rušeniu v obytnej inštalácii. Toto zariadenie produkuje, používa a môže vyžarovať rádiofrekvenčnú energiu a ak nie je nainštalované a používané podľa inštrukcií, môže spôsobovať nežiaduce rušenie rádiovej komunikácie. Nedá sa však zaručiť, že rušenie pri niektorej inštalácii nenastane. Ak toto zariadenie spôsobuje škodlivé rušenie rádiového alebo televízneho príjmu, ktoré možno pozorovať pri vypínaní a zapínaní zariadenia, užívateľovi odporúčame pokúsiť sa opraviť toto rušenie jedným alebo viacerými z týchto opatrení:

- Presmerujte alebo premiestnite prijímaciu anténu.
- v Zväčšite vzdialenosť medzi zariadením a prijímačom.
- Pripojte zariadenie do zásuvky v inom obvode, ako je pripojený prijímač.
- v Požiadajte o pomoc predstaviteľa servisu alebo autorizovaného predajcu.

Používajte len správne tienené a uzemnené káble a konektory, ktoré spĺňajú emisné normy FCC. Správne káble a konektory sú k dispozícii u autorizovaných predajcov Lenovo. Spoločnosť Lenovo nezodpovedá za žiadne rušenie rozhlasu alebo televízie spôsobené používaním iných káblov alebo konektorov než sú odporúčané, alebo

neautorizovanými zmenami alebo modifikáciami tohto zariadenia. Neautorizované zmeny alebo úpravy môžu zrušiť platnosť oprávnenia užívateľa na používanie tohto vybavenia.

Toto zariadenie je v súlade s časťou 15 pravidiel FCC. Prevádzka podlieha týmto podmienkam: (1) toto zariadenie nesmie spôsobovať škodlivé rušenie, a (2) toto zariadenie musí akceptovať všetko prijímané rušenie, vrátane rušenia, ktoré môže spôsobovať neželanú prevádzku.

Zodpovedná strana:

Lenovo (United States) Inc. One Manhattanville Road Purchase, New York 10577 Telefón: (919) 254-0532

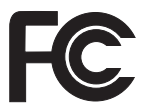

## **Vyhlásenie o súlade s Priemyselnými emisiami Kanady triedy B**

Toto digitálne zariadenie triedy B vyhovuje kanadskej norme ICES-003.

## **Avis de conformité à la réglementation d'Industrie Canada**

Cet appareil numérique de la classe B est conforme à la norme NMB-003 du Canada.

## **Vyhlásenie o súlade s normami European Union EMC Directive**

Tento produkt je v súlade s ochrannými požiadavkami smernice rady EÚ 89/336/EEC o aproximácii zákonov členských štátov vzťahujúcej sa na elektromagnetickú kompatibilitu. Spoločnosť Lenovo nenesie zodpovednosť za žiadne zlyhanie pri uspokojovaní požiadaviek na ochranu vyplývajúce z neodporúčanej modifikácie produktu, vrátane inštalácie voliteľných kariet od iných výrobcov ako Lenovo.

Tento produkt bol testovaný a vyhovuje normám triedy B IT zariadenia podľa CISPR 22/európskeho štandardu EN 55022. Normy pre zariadenie triedy B boli stanovené pre typické bytové prostredia, aby zabezpečili primeranú ochranu proti vzájomnému rušeniu s licenčnými komunikačnými zariadeniami.

V záujme zníženia rizika interferencie rádiovej a televíznej komunikácie a ďalších elektrických alebo elektronických zariadení musíte použiť správne tienené a uzemnené káble a konektory. Takéto káble a konektory sú k dispozícii u autorizovaných predajcov Lenovo. Lenovo nemôže prevziať zodpovednosť za žiadne rušenie spôsobené používaním iných ako odporúčaných káblov a konektorov.

## **Vyhlásenia EU WEEE**

Značka WEEE (Waste Electrical and Electronic Equipment) platí len pre krajiny Európskej únie (EÚ) a Nórsko. Zariadenia sú označené podľa európskej direktívy 2002/96/EC týkajúcej sa WEEE (Waste Electrical and Electronic Equipment). Táto direktíva určuje rámec pre navrátenie a recykláciu použitých spotrebičov, platný v celej Európskej únii. Tento štítok sa používa pre rôzne produkty na označenie, že produkt sa nemá zahodiť, ale má byť po skončení životnosti navrátený podľa tejto direktívy.

Užívatelia elektrických a elektronických zariadení (EEE) s označením WEEE podľa prílohy IV direktívy WEEE nesmú po ukončení životnosti likvidovať EEE ako netriedený komunálny odpad, ale musia postupovať v súlade s pokynmi na vrátenie, recykláciu a obnovu WEEE, aby boli minimalizované všetky potenciálne nepriaznivé účinky elektrických a elektronických zariadení na životné prostredie a ľudské zdravie v dôsledku prítomnosti nebezpečných substancií. Ďalšie informácie o WEEE nájdete na webovej stránke http://www.lenovo.com/lenovo/environment.

## **Ponuka softvéru IBM Lotus**

**K ponuke:** Ako oprávnený užívateľ počítača ThinkPad získavate jednu limitovanú licenciu na softvér Lotus Notes® "Standalone" Client a jednu licenciu na softvér Lotus SmartSuite®. Tieto licencie vás oprávňujú nainštalovať tento softvér na váš počítač ThinkPad a používať ho spolu s jednou z uvedených volieb:

- v **Táto ponuka neobsahuje inštalačné médium pre uvedený softvér. Ak ešte nemáte príslušné médium softvéru Lotus Notes Client alebo Lotus SmartSuite**, môžete si objednať CD tohto produktu a nainštalovať si ho na svoj počítač. Viac informácií nájdete v časti "Ak si chcete [objednať](#page-72-0) CD" na strane 65.
- v **Ak už máte k dispozícii licenčnú kópiu tohto softvéru**, ste oprávnený urobiť a používať jednu dodatočnú kópiu tohto softvéru.

**Informácie o IBM Lotus Notes:** So samostatným klientom Notes s obmedzeným používaním môžete integrovať svoje najcennejšie zdroje správ, kolaboratívneho a osobného riadenia informácií (PIM) —ako sú e-mail, kalendár, zoznam úloh, — ktoré môžete sprístupniť, kým ste pripojený alebo odpojený od vašej siete. Samostatná licencia neobsahuje oprávnenie na prístup k žiadnym serverom IBM Lotus Domino; táto samostatná licencia však môže byť aktualizovaná na úplnú licenciu Notes za zníženú cenu. Podrobnejšie informácie nájdete na stránke http://www.lotus.com/notes.

**Informácie o IBM Lotus SmartSuite:** Lotus SmartSuite obsahuje výkonné aplikácie s čas šetriacimi funkciami, ktoré vám umožnia priame zahájenie práce a prevedú vás jednotlivými úlohami.

- Lotus Word Pro  $^{\circledR}$  Textový editor
- Lotus 1-2-3  $^{\circledR}$  Tabuľkový procesor
- Lotus Freelance Graphics  $\infty$  Prezentačný grafický nástroj
- Lotus Approach  $\infty$  Databázový systém
- Lotus Organizer  $\infty \check{C}$ asový, kontaktový a informačný manažér
- Lotus FastSite  $^{\circledR}$  Nástroj webového publikovania
- Lotus SmartCenter Internetový informačný manažér

**Podpora zákazníkov:** Informácie o podpore a telefónnych číslach na pomoc pri úvodnej inštalácii softvéru nájdete na adrese http://www.lenovo.com/think/support. Informácie o platenej technickej podpore, ktorá je nad rámec tejto podpory, nájdete na stránke http://www.lotus.com/passport.

**Zmluva International Program License Agreement:**Softvér, na ktorý máte licenciu na základe tejto ponuky, neobsahuje aktualizácie softvéru alebo technickú podporu a podlieha zmluvným podmienkam a požiadavkám zmluvy IBM International Program License Agreement (IPLA), ktorá je súčasťou tohto softvéru. V tejto ponuke opísané používanie programov Lotus SmartSuite a Lotus Notes vyžaduje súhlas s podmienkami tejto ponuky a zmluvy IPLA. Podrobnejšie informácie o IBM IPLA nájdete na stránke http://www.ibm.com/software/sla/sladb.nsf. Tieto programy nie sú určené na ďalší predaj.

**Dôkaz nároku:** Doklad o kúpe vášho kvalifikovaného počítača ThinkPad, ako aj tento dokument ponuky, by mal byť uchovaný ako váš dôkaz nároku.

#### **Nákup aktualizácií, dodatočných licencií a technickej podpory**

Aktualizácie a technická podpora sú dostupné za poplatok prostredníctvom programu IBM's Passport Advantage®. Informácie o možnosti zakúpenia ďalších licencií na produkty Notes, SmartSuite alebo ďalšie produkty Lotus® nájdete na stránkach http://www.ibm.com or http://www.lotus.com/passport.

#### **Ak si chcete objednať CD:**

**Dôležité:** Na základe tohto dokumentu si môžete pre každú licenciu objednať jedno médium CD. Budete musieť zadať 7-miestne sériové číslo nového počítača ThinkPad, ktorý ste kúpili. Toto CD získate bez nároku na poplatok, avšak je možné, že budete musieť zaplatiť poplatky za doručenie, clo a daň, ktoré podliehajú miestnym zákonom. Dodacia lehota je 10 až 20 pracovných dní od prijatia vašej žiadosti.

#### **–V USA alebo Kanade:**

Volajte 800-690-3899

**–V krajinách Latinskej Ameriky:**

Cez Internet: http://smartsuite.modusmedia.com Poštová adresa: IBM - Lotus Notes and SmartSuite Program Modus Media International 501 Innovation Avenue Morrisville, NC, USA 27560 Fax: 919-405-4495 Dotazy týkajúce sa objednávky posielajte na: smartsuite\_ibm@modusmedia.com

**–V európskych krajinách:**

Cez Internet: http://ibm.modusmedia.co.uk Poštová adresa: IBM - Lotus Notes and SmartSuite Program P.O. Box 3118 Cumbernauld, Scotland, G68 9JX Dotazy týkajúce sa objednávky posielajte na: ibm\_smartsuite@modusmedia.com **–V krajinách Pacifickej Ázie:** Cez Internet: http://smartsuite.modusmedia.com Poštová adresa: IBM - Lotus Notes and SmartSuite Program Modus Media International eFulfillment Solution Center 750 Chai Chee Road #03-10/14, Technopark at Chai Chee, Singapore 469000 Fax: +65 6448 5830 Dotazy týkajúce sa objednávky posielajte na: Smartsuiteapac@modusmedia.com

#### **Ochranné známky**

Nasledujúce výrazy sú ochranné známky spoločnosti Lenovo v USA, iných krajinách alebo v oboch:

Lenovo ThinkPad PS/2 Rescue and Recovery ThinkVantage ThinkLight ThinkPad **TrackPoint** Ultrabay UltraNav

Nasledujúce výrazy sú ochranné známky spoločnosti International Business Machines Corporation v USA alebo iných krajinách:

IBM (použité na základe licencie) Lotus Lotus 1-2-3 Lotus Approach Lotus FastSite Lotus Freelance Graphics Lotus Notes Lotus Organizer Lotus SmartCenter

Lotus SmartSuite Lotus Word Pro

Microsoft a Windows sú ochranné známky spoločnosti Microsoft Corporation v USA, iných krajinách alebo v oboch.

Intel je ochranná známka spoločnosti Intel Corporation v USA a/alebo iných krajinách. (Úplný zoznam ochranných známok spoločnosti Intel obsahuje www.intel.com/sites/ corporate/tradmarx.htm)

Ostatné názvy spoločností, produktov alebo služieb môžu byť ochranné alebo servisné známky iných subjektov.

## **Index**

## **B**

batéria [problémy](#page-27-0) 20 [výmena](#page-32-0) 25 BIOS Setup [Utility](#page-29-0) 22

## **C**

CRU (Customer Replaceable Unit) [zoznam](#page-62-0) dielcov 55

# **Č**

čistenie [počítača](#page-12-0) 5

## **D**

[diagnostikovanie](#page-16-0) problémov 9 [dôležité](#page-10-0) tipy 3

## **H**

heslo [nastavenie](#page-11-0) 4 [problémy](#page-23-0) 16

## **CH**

[chybové](#page-17-0) správy 10 [chyby](#page-22-0) bez správ 15

## **N**

nastavenie [BIOS](#page-29-0) 22 [konfigurácia](#page-29-0) 22 nastavenie [konfigurácie](#page-29-0) 22

## **O**

obnova [pôvodného](#page-30-0) obsahu 23 [obrazovka](#page-26-0) počítača 19 [odstraňovanie](#page-17-0) problémov 10

## **P**

[PC-Doctor](#page-16-0) for Windows 9 pevný disk [problémy](#page-27-0) 20 [výmena](#page-33-0) 26, [29](#page-36-0) pomoc a [servis](#page-50-0) 43 na [celom](#page-52-0) svete 45 [telefonická](#page-50-0) 43 [webu](#page-50-0) 43 prenos [počítača](#page-11-0) 4 problém so [spustením](#page-28-0) 21

problémy [batéria](#page-27-0) 20 [diagnostikovanie](#page-16-0) 9 [heslo](#page-23-0) 16 [hibernácia](#page-25-0) 18 [klávesnica](#page-24-0) 17 [obrazovka](#page-26-0) počítača 19 [odstraňovanie](#page-17-0) problémov 10 [pevný](#page-27-0) disk 20 riadenie [napájania](#page-25-0) 18 snímač [odtlačkov](#page-28-0) prstov 21 [spustenie](#page-28-0) 21 [UltraNav](#page-24-0) 17 [úsporný](#page-25-0) 18 problémy s [hibernáciou](#page-25-0) 18 problémy s [klávesnicou](#page-24-0) 17 [problémy](#page-24-0) s UltraNav 17 problémy s [úsporným](#page-25-0) režimom 18 [prostredie](#page-10-0) 3

## **R**

Rescue and [Recovery](#page-30-0) 23

### **S**

snímač [odtlačkov](#page-64-0) prstov 57 [problémy](#page-28-0) overenia 21 [starostlivosť](#page-13-0) 6

# **Š**

[špecifikácie](#page-65-0) 58

### **T**

[telefón,](#page-50-0) pomoc 43 tipy, [dôležité](#page-10-0) 3

### **V**

[vlastnosti](#page-64-0) 57 výmena [jednotky](#page-33-0) pevného disku 26, [29](#page-36-0) [výmena,](#page-32-0) batérie 25

#### **W**

web, [pomoc](#page-50-0) 43

### **Z**

záruka [informácie](#page-54-0) 47

Identifikačné číslo: 42T8225

Vytlačené v Číne

(1P) P/N: 42T8225

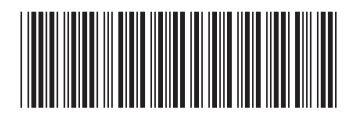